# **OPERATIONS MANUAL** LPM/MCM-DX5

Win Systems Reserves the right to make changes in the circuitry and specifications at any time without notice. ©Copyright 2001 by WinSystems. All Rights Reserved.

## **Revision History**

#### P/N 403-0288-000

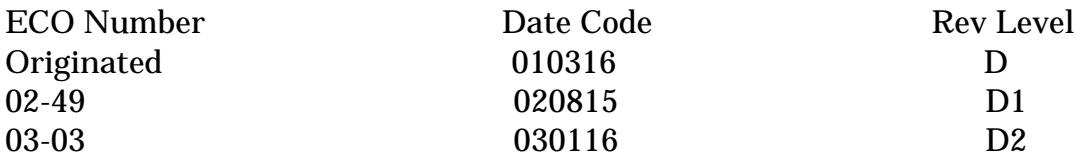

# **TABLE OF CONTENTS**

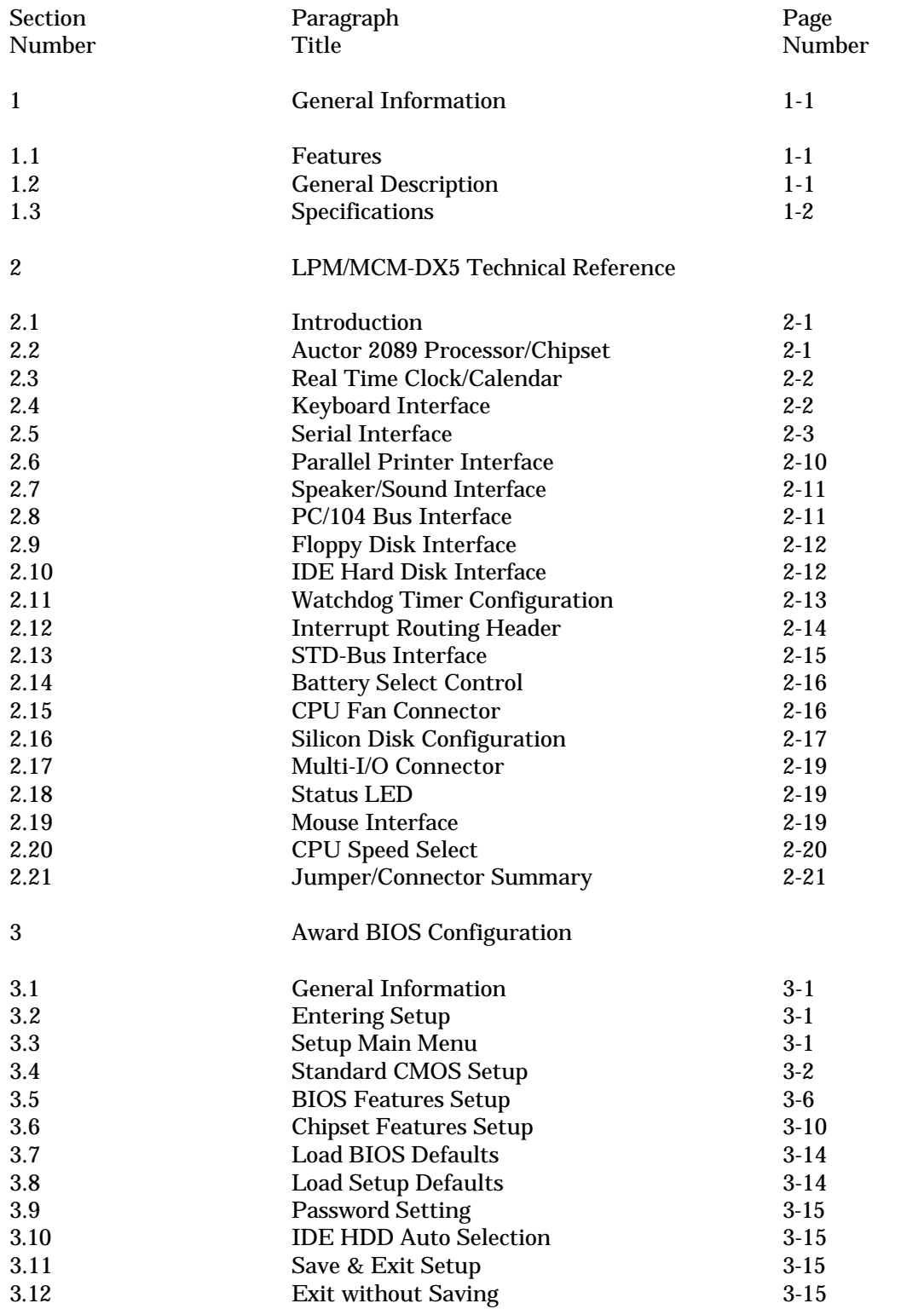

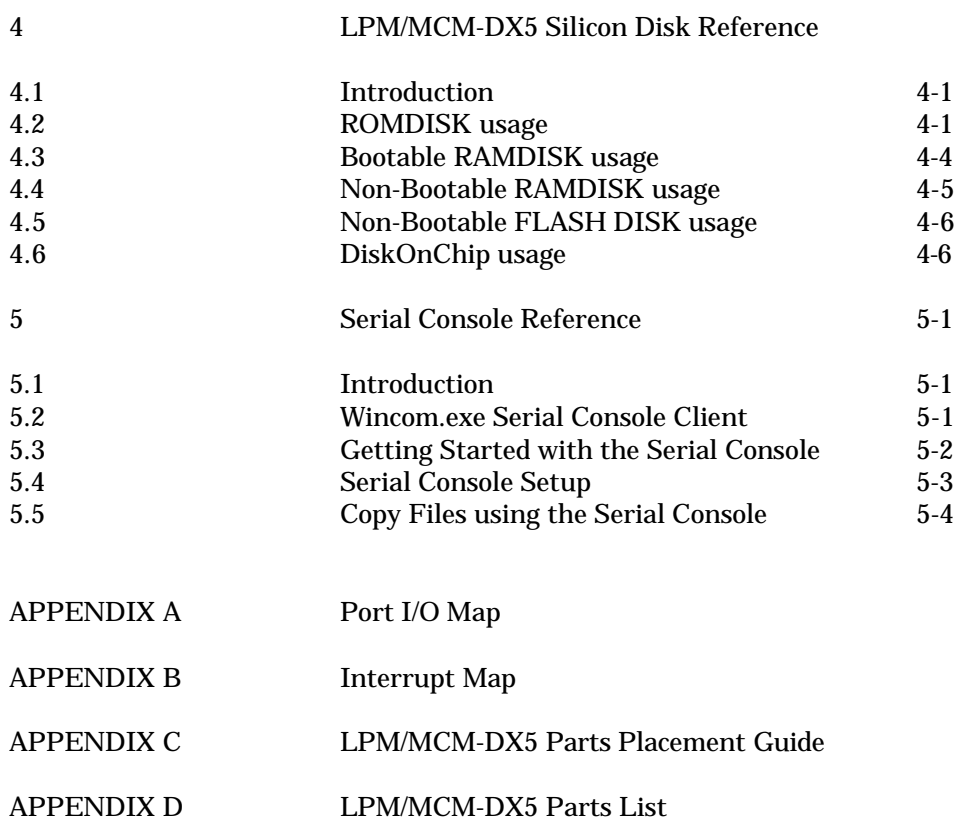

# **GENERAL INFORMATION**

#### $1.1$ **FEATURES**

- High Integration 133MHz 5x86 Processor Board
- STD-Bus form factor
- Up to 32 Megabytes of ruggedized SMT DRAM
- Onboard Solid State Disk support for EPROM, SRAM, or Flash
- Industry Standard Award BIOS with POST
- Two PC Compatible Serial Ports with optional RS-422/RS-485 support
- Standard Parallel Printer Port
- Watchdog Timer with Powerfail/Reset
- Onboard 16-bit IDE Interface
- Onboard Dual Floppy Disk Controller
- Standard AT Keyboard Support
- Real-Time Clock with Battery Backup
- Status and Hard Disk LEDs
- **E** +5 Volt Only Operation

#### $1.2$ **GENERAL DESCRIPTION**

The LPM/MCM-DX5 is a small, high-performance, embeddable computer system on a single STD-Bus form factor board. It features the Auctor 2089 plus the AMD 5x86 running at 133 MHz. It can be populated with up to 32 Megabytes of factory installed SMT DRAM. Its full PC/AT hardware, and industry standard Award BIOS, assures full hardware and software compatibility with PC software and operating systems. The LPM/MCM-DX5 includes on board interfaces for floppy disks, IDE fixed disks, parallel printer, and two serial channels with RS-232, RS-422, or RS-485 capability on either or both channels. A full 16-bit PC/104 expansion bus is provided for further expansion to an entire industry of addon peripherals including high-speed VGA controllers, sound and speech modules, SCSI controllers, analog I/O modules, and literally hundreds of other options available from WinSystems and a variety of vendors supporting the PC/104 Bus standard. An onboard Silicon Disk socket supports disks of up to 1 Megabyte in size and can utilize SRAM, PEROM, or EPROM as the disk media. Boot capability is provided onboard, and a set of utilities and drivers are included to make the silicon disk based system very user friendly. Alternately, the M-Systems' DiskOnChip Flash modules may be populated and disk sizes range from 8 Megabytes to 288 Megabytes.

# **1.3 Specifications**

## **1.3.1** Electrical

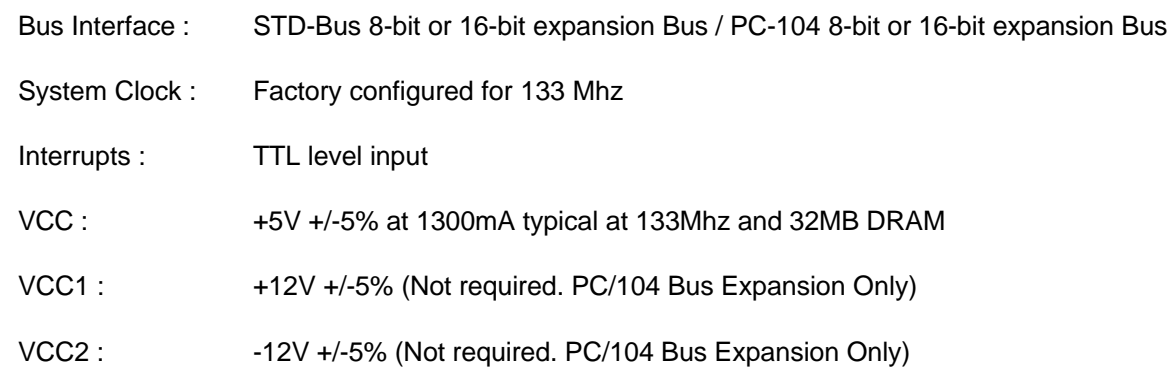

## **1.3.2** Memory

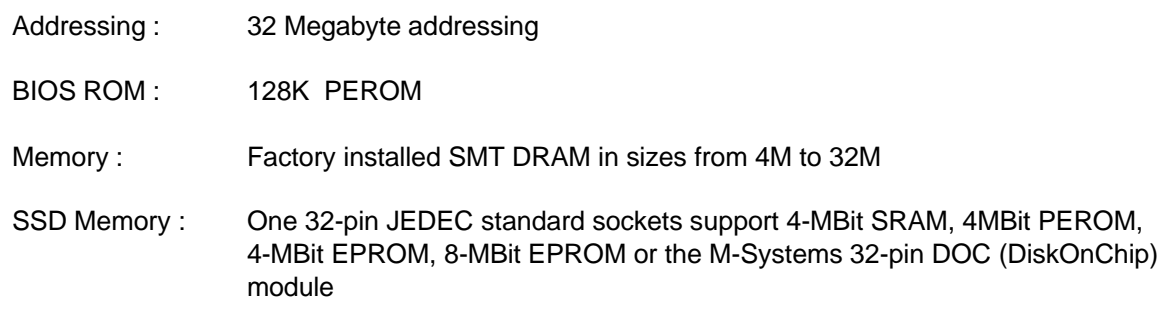

## **1.3.3** Mechanical

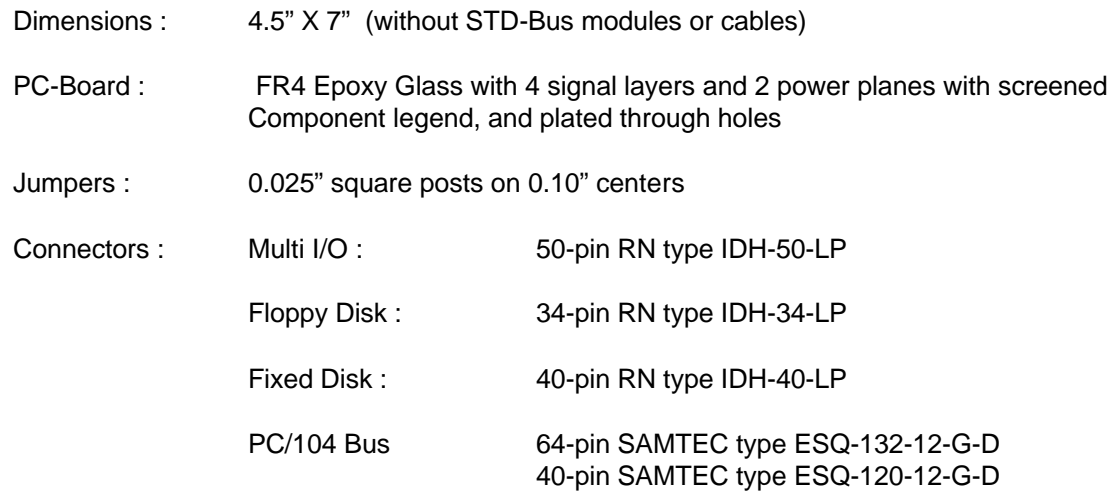

Mouse : 5-pin latching type Molex 22-12-2054

Speaker : 3-pin latching type Molex 22-12-2034

#### **1.3.4** Environmental

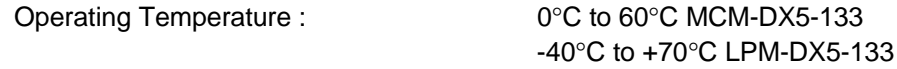

Non-Condensing Humidity : 5 to 95%

This Page Intentionally Left Blank

# 2 LPM/MCM-DX5 Technical Reference

#### $2.1$ **Introduction**

This section of the manual is intended to provide sufficient information regarding the configuration and usage of the LPM/MCM-DX5 board. WinSystems maintains a Technical Support Group to help answer questions regarding configuration, usage, or programming of the board. For answers to questions not adequately addressed in this manual, contact Technical Support at (817) 274-7553 between 8AM and 5PM Central Time.

#### $2.2$ **Auctor 2089 Chipset**

The LPM/MCM-DX5 utilizes the ACC Micro 2089 Chipset which provides a highly integrated, high-performance backbone for full PC/AT compatibility. The 2089 contains the logic for DRAM, CPU and Bus State control as well as the standard complement of 'AT' class peripherals internally, including :

8 DMA Channels compatible with PC-AT Controllers

15 Interrupt inputs compatible with master/slaved 8259 interrupt controllers

Three 82C54 compatible timer/counter channels

Two 82C50 compatible UARTS

**EPP/ECP LPT Port** 

765B compatible Floppy Disk Controller

PC-AT compatible real time clock/calendar with CMOS

The functional units are 100% PC-AT compatible and are supported by the Award BIOS and Setup. Users desiring to access these internal peripherals directly should refer to any manufacturer's generic literature on the equivalent discrete component.

There are a number of internal registers within the 2089 Chipset section that are used by the BIOS for control and configuration. Refer to the I/O Map in Appendix A for port usage to avoid conflicts when adding external I/O devices.

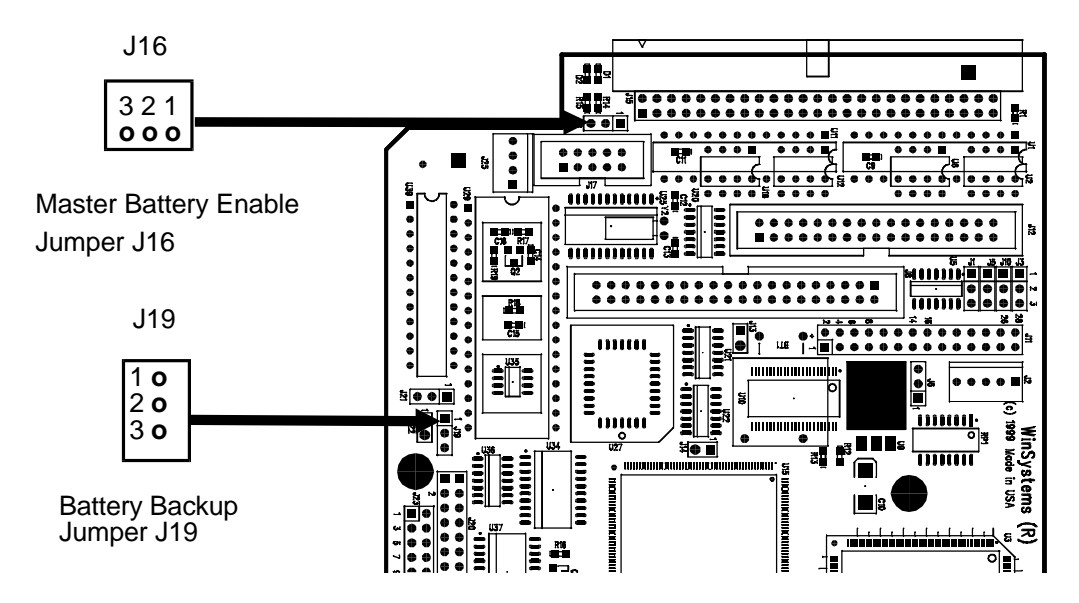

## **2.3 Real Time Clock Calendar**

The LPM/MCM-DX5 contains an onboard Clock/Calendar from Dallas Semi-Conductor. The DS12885 is fully compatible with the MC146818A used in the original PC-AT computers. This clock has a number of features including periodic and alarm interrupt ca pabilities. In addition to the Time and Date keeping functions, the system configuration is kept in CMOS RAM contained within the clock section. This RAM holds all of the setup information regarding hard and floppy disk types, video type, shadowing, wait states, etc. Refer to the section on the Award BIOS Setup for complete information on what is configured via the CMOS RAM.

It may become necessary at some time to make the CMOS RAM forget its current con figuration and to start fresh with factory defaults. This may be accomplished by first re moving power and the board from the system. Secondly, remove the jumper from J16 pins 1-2 and place on pins 2-3. Thirdly, short all 3 pins of J19 together for 2 seconds. Finally replace the jumper at J16 to its original position, reinstall the board, power up, and reconfigure the setup as desired.

**NOTE :** J16 must always be reinstalled. The system will not function correctly without this jumper in stalled. If no battery is installed, jumper J16 pins 2-3.

## **2.4 Keyboard Interface**

The LPM/MCM-DX5 contains an onboard PC-AT style keyboard controller. Connection is made through the Multi-I/O connector at J15. An adapter cable, part number CBL-162-1, or CBL-247-1 for PS2 type keyboard connections, are available from Win Systems to make ready access to all of the devices terminated at the Multi-I/O connector. Users desiring custom connections should refer to the Multi-I/O connector pin definitions given later in this manual.

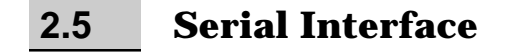

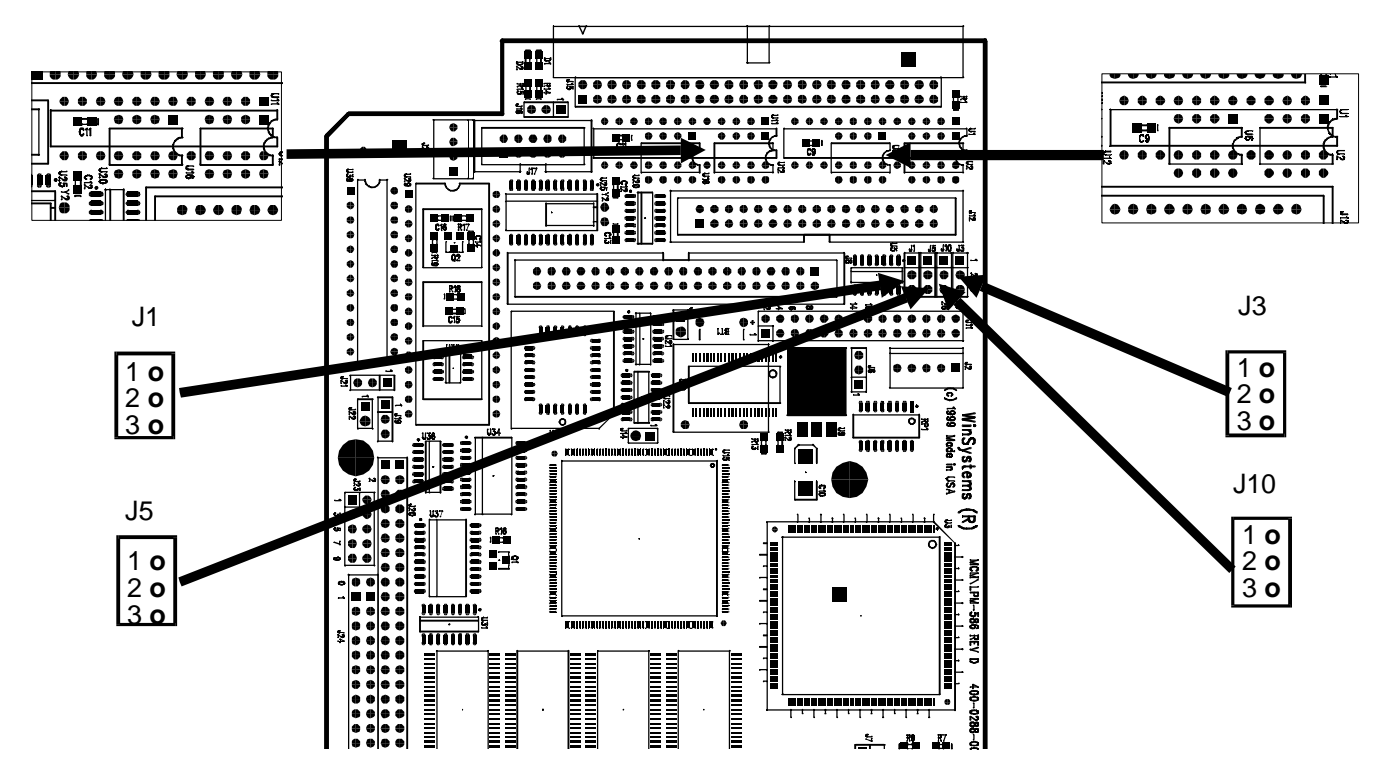

The LPM/MCM-DX5 provides two RS-232 serial channels onboard, configurable as RS-422 or RS-485 with the addition of optional driver ICs. The configuration options for each of the supported modes are shown on the following pages.

#### **2.5.1** COM 1 - RS-232

COM1 is I/O mapped at 3F8H and utilizes a 16550-type UART contained in the 2089. When used in RS-232 mode, COM1 is terminated via the Multi-I/O connector at J15. The configuration details and the pin definitions when used with the CBL-162-1 or CBL-247-1 cables are shown here :

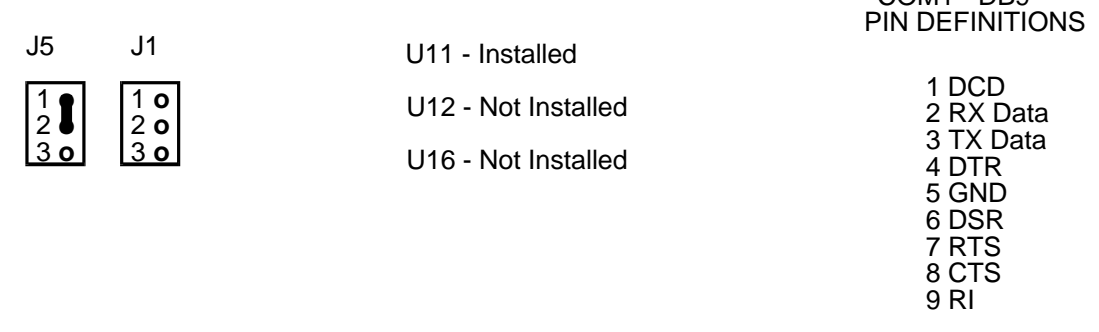

 $COM1$  - DRQ

#### **2.5.2** COM 2 - RS-232

COM2 is I/O mapped at 2F8H and utilizes a 16550-type UART contained in the Super-I/O chip. When used in RS-232 mode COM2 is terminated via the Multi-I/O connector at J15. The configuration details and the pin definitions when used with the CBL-162-1 or CBL-247-1 cables are shown here :

COM2 - DB9

9 RI

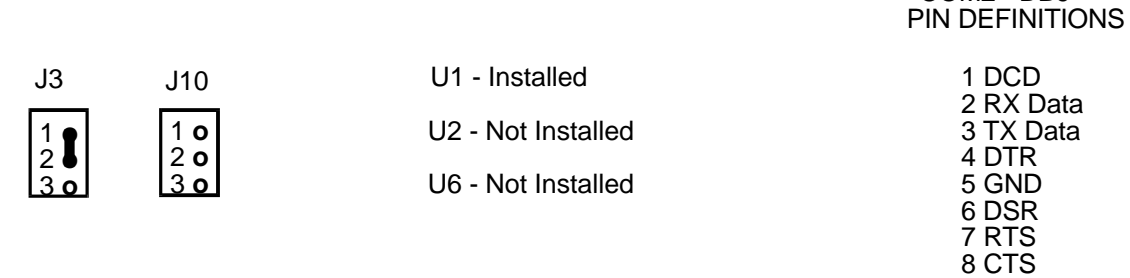

#### $2.5.3$ RS-422 Mode Configuration

COM 1 - RS-422

 $2.5.4$ 

RS-422 signal levels are supported on either, or both serial channels with the installation of the optional "Chip Kit" WinSystems' part number CK-75176-2. This kit provides the driver ICs necessary for a signal channel of RS-422. If two channels of RS-422 are required then two kits will be needed. RS-422 is a 4-wire point-to-point full-duplex interface allowing much longer cable runs than are possible with RS-232. The differential transmitter and receiver twisted-pairs offer a high degree of noise immunity. RS-422 usually requires that the lines be terminated at both ends. The following illustrations show the correct jumpering, driver IC installation, and I/O connector pin definitions for each of the channels when used in RS-422 mode.

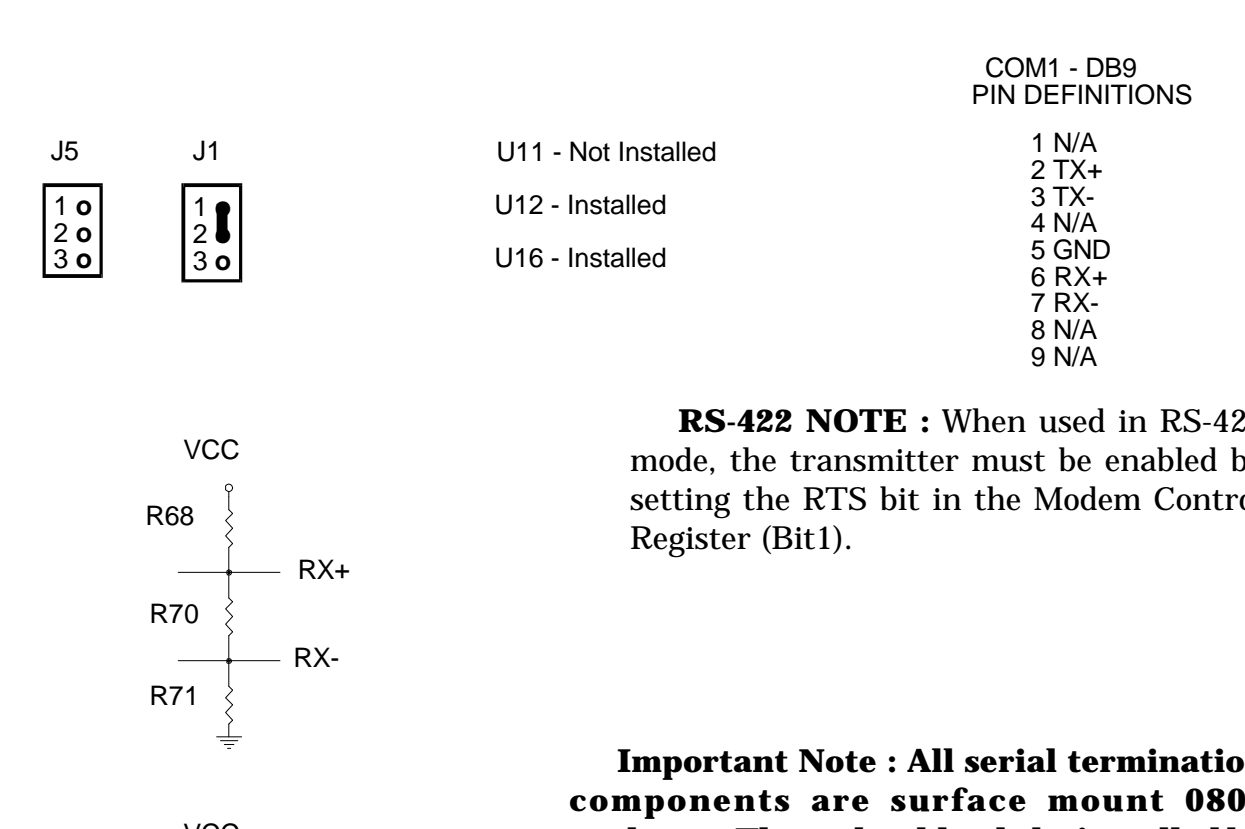

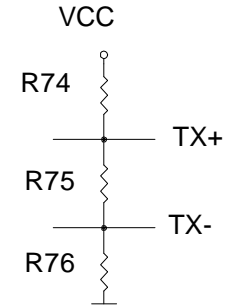

**RS-422 NOTE:** When used in RS-422 mode, the transmitter must be enabled by setting the RTS bit in the Modem Control

**Important Note: All serial termination** components are surface mount 0805 packages. These should only be installed by surface mount qualified individuals.

030116

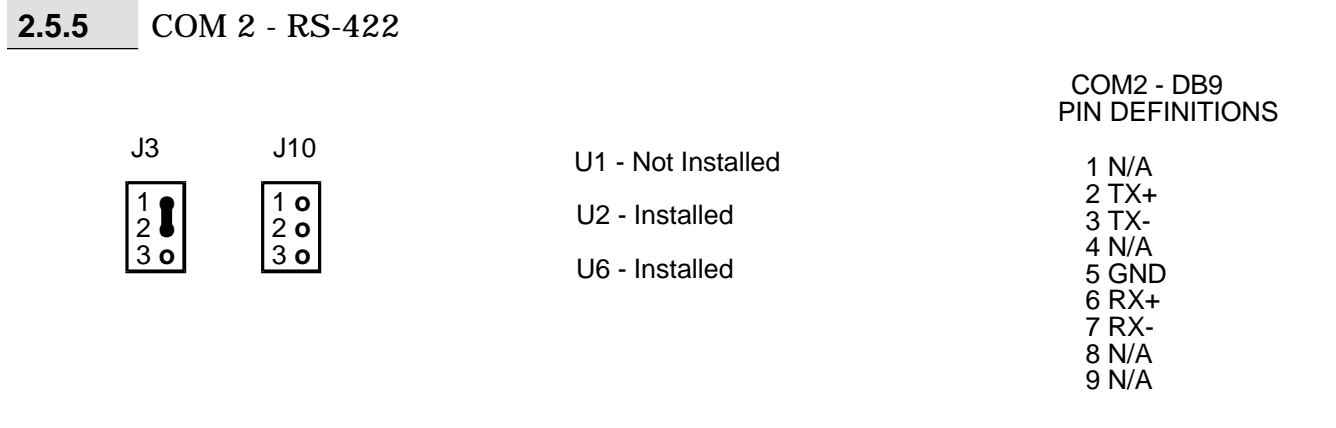

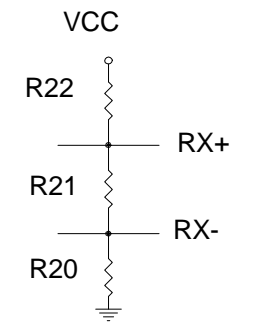

RS-422 NOTE : When used in RS-422 mode, the transmitter must be enabled by setting the RTS bit in the Modem Control Register (Bit1).

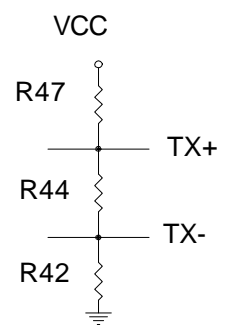

#### **2.5.6** RS-485 Mode Configuration

The RS-485 multi-drop interface is supported on both serial channels with the in stallation of the optional "Chip Kit" Win Systems' part number CK-75176-2. A single kit is sufficient to configure both channels for RS-485. RS-485 is a 2-wire multi-drop interface where only one station at a time talks (transmits) while all others listen (receive). RS-485 usually requires the twisted line-pair be terminated at each end of the run. The following illus trations show the correct jumpering, driver IC installation, and I/O connector pin-out for each of the channels when used in RS-485 mode.

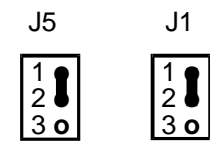

Normal RS-485 operation is achieved by jumpering J1 pins 1-2. For RS-485 with Echo-back jumper pins 2-3

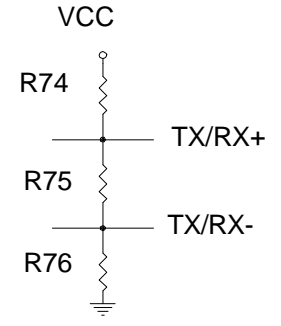

 COM1 - DB9 PIN DEFINITIONS U11 - Not Installed U12 - Not Installed U16 - Installed 1 N/A 2 TX/RX+ 3 TX/RX-4 N/A 5 GND 6 N/A 7 N/A 8 N/A 9 N/A

**RS-485 NOTE** : Because RS-485 uses a single twisted-pair, all transmitters are connected in parallel. Only one station at a time may transmit or have its transmitter en abled. The trans mitter Enable/Disable is controlled in software using bit 1 in the Modem Control Register (RTS). When RTS is set, the transmitter is enabled, and when cleared (the normal state) the transmitter is disabled and the receiver is enabled. Note that it is necessary to allow some minimal settling time after enabling the transmitter before trans mitting the first character. Likewise, following a transmission, it is necessary to be sure that all characters have been completely shifted out of the UART (Check Bit 6 in the Line Status Register) before disabling the trans mitter to avoid chopping off the last character.

#### **2.5.7** COM 2 - RS-485

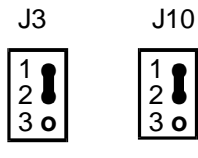

Normal RS-485 operation is achieved by jumpering J10 pins 1-2. For RS-485 with Echo-back jumper pins 2-3

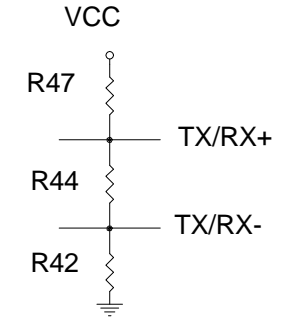

 PIN DEFINITIONS U8 - Not Installed U7 - Not Installed U6 - Installed

 COM1 - DB9 1 N/A 2 TX/RX+ 3 TX/RX-4 N/A 5 GND 6 N/A 7 N/A 8 N/A 9 N/A

**RS-485 NOTE** : Because RS-485 uses a single twisted-pair, all transmitters are connected in parallel. Only one station at a time may transmit or have its transmitter en abled. The transmitter Enable/Disable is controlled in software using bit 1 in the Modem Control Register (RTS). When RTS is set, the transmitter is enabled, and when cleared (the normal state) the transmitter is disabled and the receiver is enabled. Note that it is necessary to allow some minimal settling time after enabling the transmitter before trans mitting the first character. Likewise, following a transmission, it is necessary to be sure that all characters have been completely shifted out of the UART (Check Bit 6 in the Line Status Register) before disabling the trans mitter to avoid chopping off the last character.

#### **2.5.8** SAE J1708 Configuration

The Society of Automotive Engineers (SAE) J1708 interface is a variation of the RS-485 interface which is used for "Serial Data Communications between Microcomputer Systems in Heavy Duty Vehicle Applications". It is beyond the scope of this document to go into detail on the J1708 specification. The LPM/MCM-DX5 may be user configured for J1708 by the addition of the CK-75176-2 "Chip Kit". One "Chip Kit" is sufficient to configure both channels for J1708. The illustrations that follow show the correct jumpering, driver IC in stallation, I/O connector pin definitions, and the termination network details for each of the channels when used in J1708 mode.

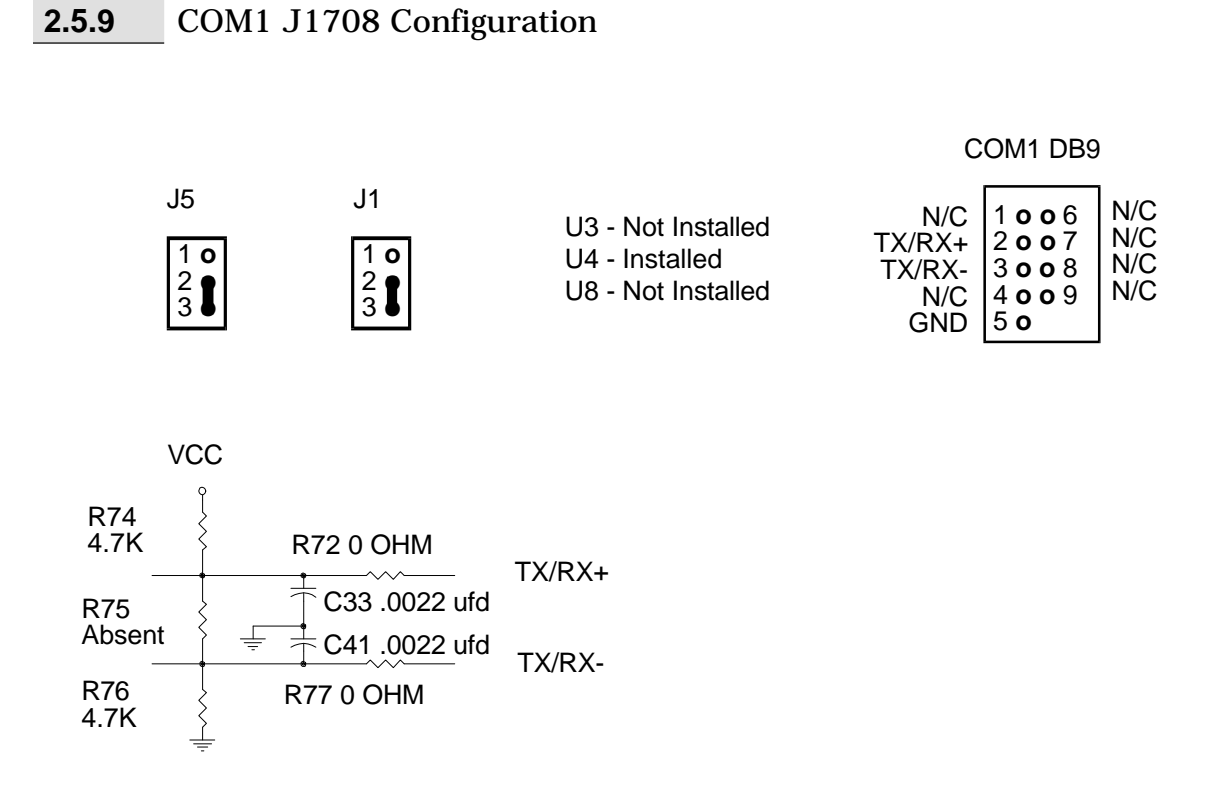

#### **2.5.10** COM2 J1708 Configuration

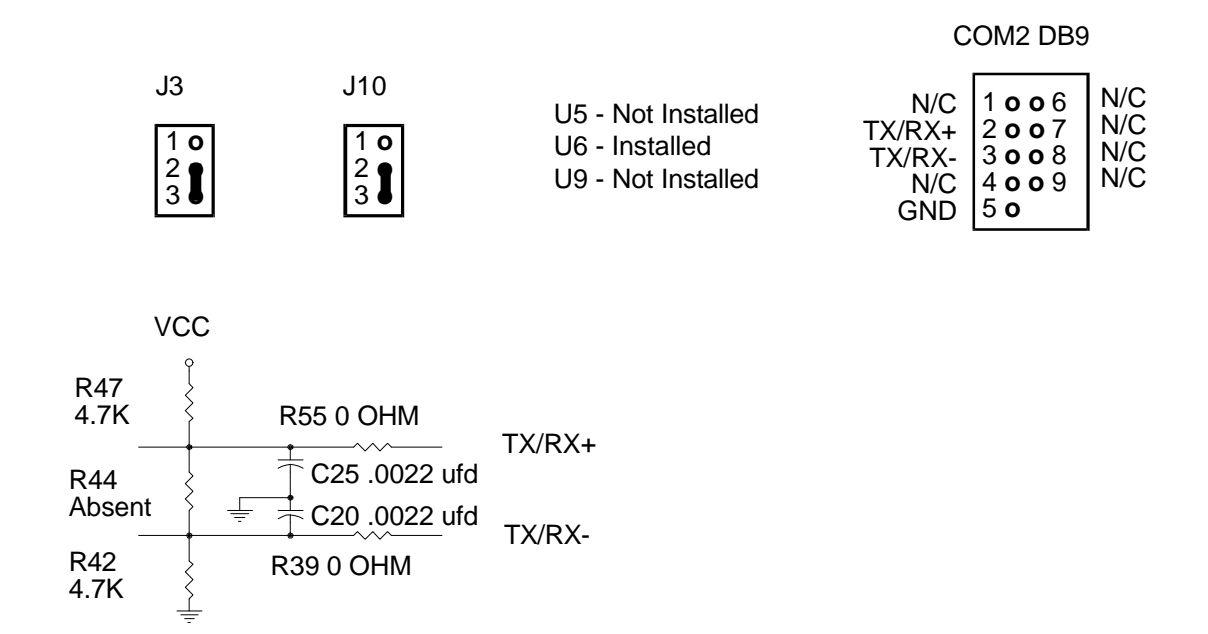

**Important Note : All serial termination components are surface mount 0805 packages. These should only be installed by surface mount qualified individuals.**

## **2.6 Parallel Printer Interface**

The LPM/MCM-DX5 supports a standard parallel printer port. An optional configuration is available with a parallel port capable of enhanced EPP and ECP operations. The parallel port is I/O mapped at 278H and is terminated at the Multi-I/O connector J15. The pin definitions for the parallel port connector DB-25, when used with the CBL-162-1 or CBL-247-1, cables is shown below :

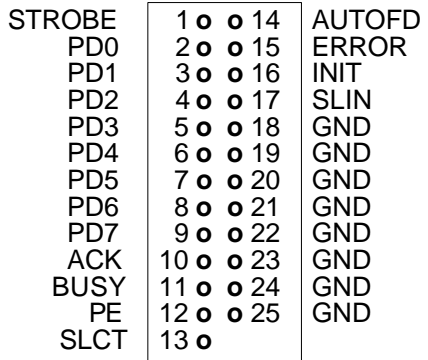

## **2.7 Speaker/Sound Interface**

Audio power for the LPM/MCM-DX5 can be accessed thru the connector at J6. Pin 1 drives a +5 volt digital line suitable for Piezo-type transducers. Pin definitions for J6 are given below.

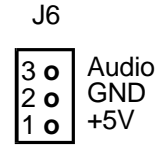

## **2.8 PC/104 Bus Interface**

The LPM/MCM-DX5 supports I/O expansion through the standard PC/104-Bus connectors at J20 and J24. The LPM/MCM-DX5 supports both 8-bit and 16-bit PC/104-Bus modules. The PC/104-Bus connector pin definitions are provided here for reference.

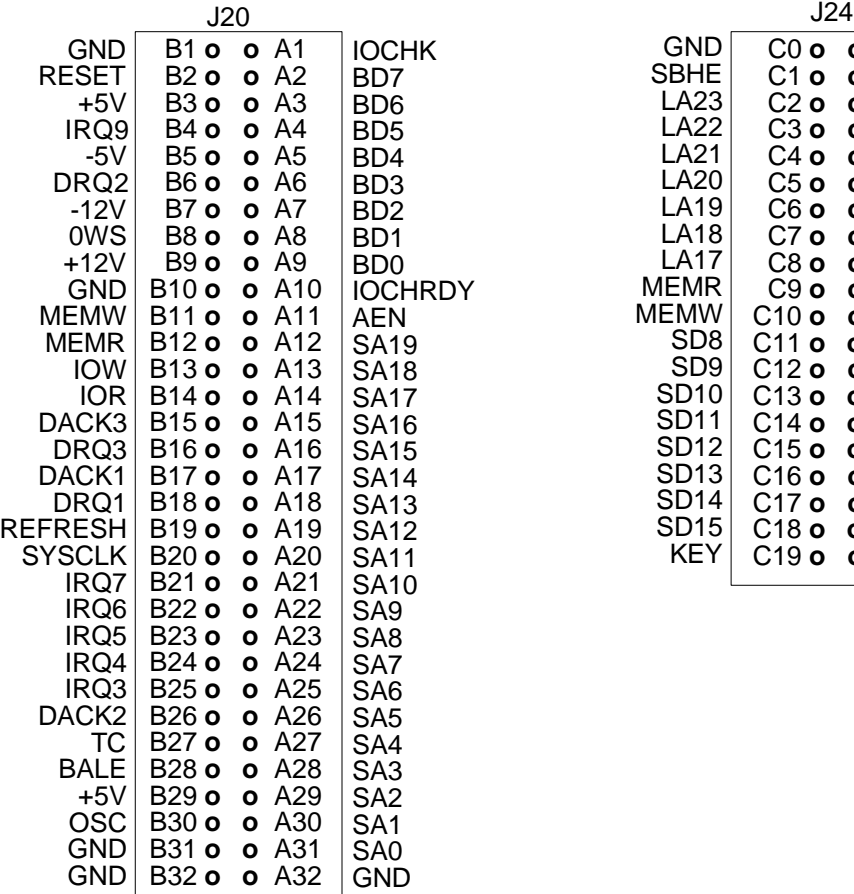

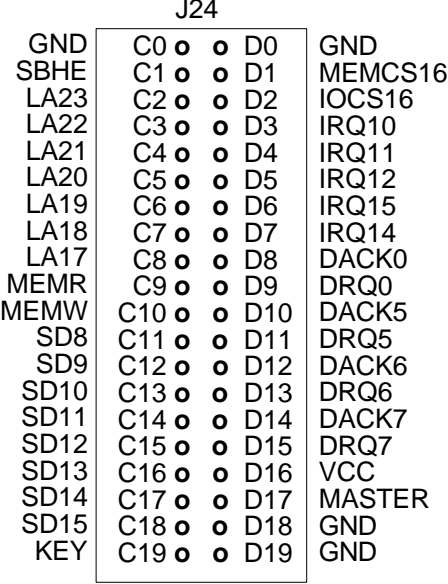

## **2.9 Floppy Disk Interface**

The LPM/MCM-DX5 supports up to 2 standard 3  $\frac{1}{2}$ " or 5  $\frac{1}{4}$ " PC compatible floppy disk drives. The drives are connected via the I/O connector at J12. Note that the interconnect cable to the drives is a standard floppy I/O cable used on desktop PCs. The cable must have the twisted section prior to the drive A position. The pin definitions for the J12 connector are shown here for reference.

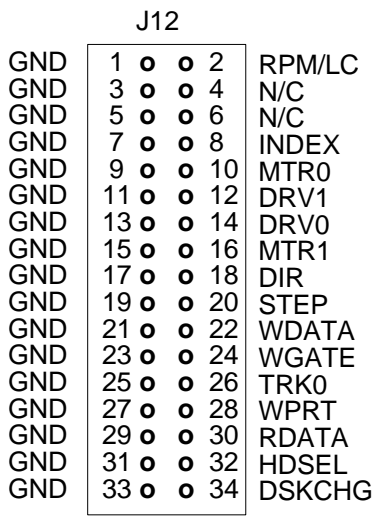

## **2.10 IDE Hard Disk Interface**

The LPM/MCM-DX5 supports standard IDE fixed disks through the I/O connector at J8. A red activity LED is present at D1. The pin definitions for the J8 connector are shown here.

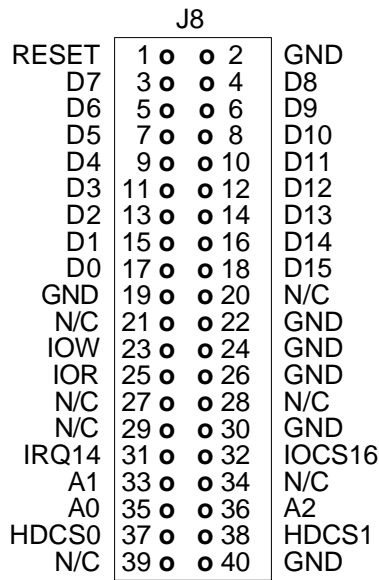

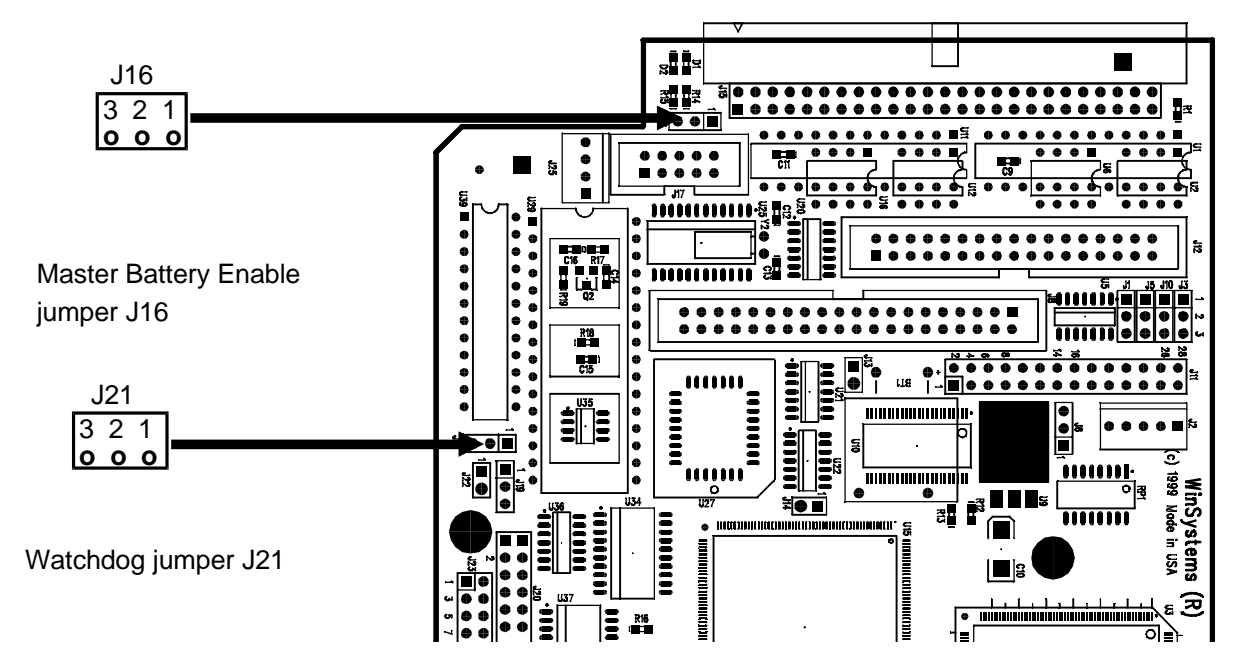

## **2.11 Watchdog Timer Configuration**

The LPM/MCM-DX5 board features a power-on voltage detect and a powerdown/power brown out reset circuit to protect memory and I/O from faulty CPU operation during periods of illegal voltage levels. This supervisory circuitry also features a watchdog timer which can be used to guard against software lockups. An internal self-timer with a period of 1.5 seconds will, when enabled, reset the CPU if the watchdog has not been serviced (petted) within the allotted time. There are three watchdog operational modes available on the LPM/MCM-DX5. With no jumper installed on J21, the watchdog is totally disabled and can never reset the CPU. When J21 is jumpered pins 2-3, the watchdog circuit is permanently enabled and timing begins immediately with power-on. This mode is NOT compatible with the Award BIOS or with MS-DOS, but is available for directly embedded code that takes the place of the BIOS. The watchdog must be accessed at least every 1.5 seconds or a reset will occur. Petting in this mode is accomplished by writing to I/O port 1D0H with an alternating 1 and 0 value.

The alternate mode of operation is via software enable/disable control. This mode is set by jumpering J21 pins 1-2. In this mode the watchdog timer powers-up disabled and must be enabled in software before timing will begin. Enabling is accomplished by writing a 1 to I/O port 1D0H. Writing a 0 to I/O port 1D0H will disable the watchdog. After enabling, the watchdog must be serviced at least every 1.5 seconds or a reset will occur. The petting is accomplished by simply writing any value to I/O port 1D8H. This mode of operation can be used with the BIOS and DOS provided that the watchdog is disabled before making any extensive BIOS or DOS calls, especially video or disk I/O calls, which in some cases could exceed the 1.5 seconds allowed. The drawback to this mode is that a lockup during the time the watchdog is disabled will not allow for auto-recovery but will require an external source for a reset.

## **2.12 Interrupt Routing Header**

J11

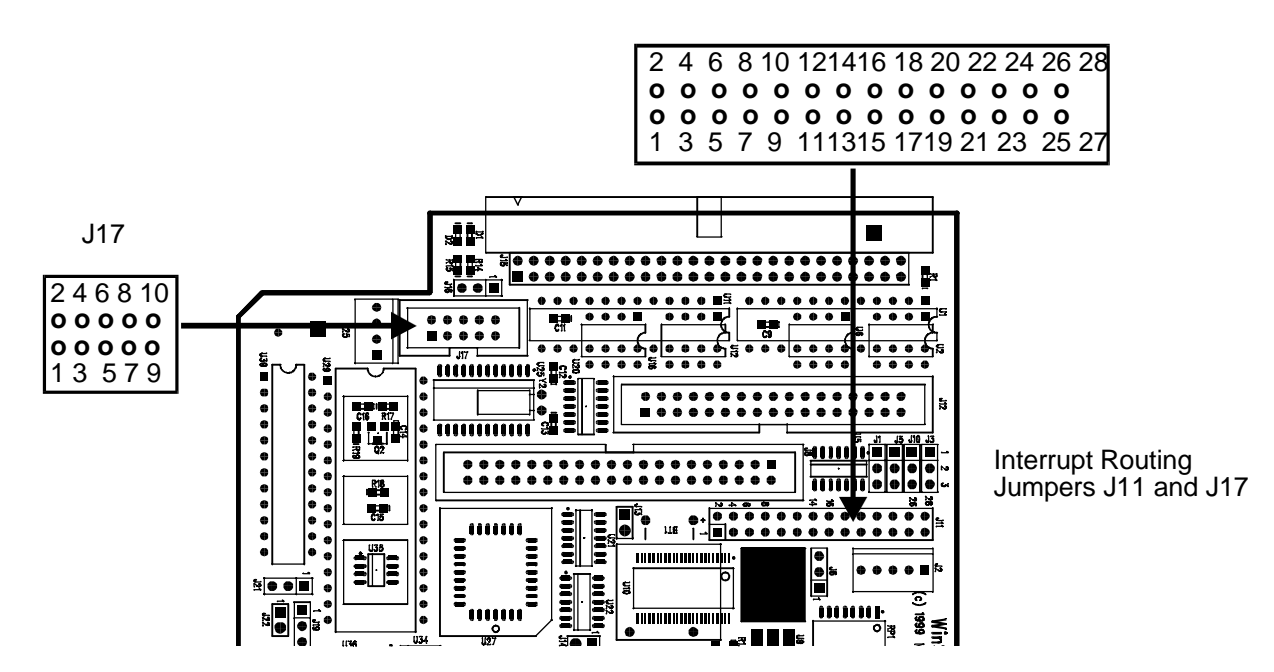

All interrupt inputs are routed to the appropriate  $PC/104$  bus pins as shown earlier in the PC/104 bus interface section. Onboard peripherals, Serial, Parallel, and Disk are routed to their typical interrupt inputs using the jumper block at J11. The block allows disconnecting or rerouting of the onboard peripherals. An Over The Top (OTT) connector is also provided at J17 to allow front-plane routing of additional interrupt inputs. The pin definitions for J11 and J17 are shown here :

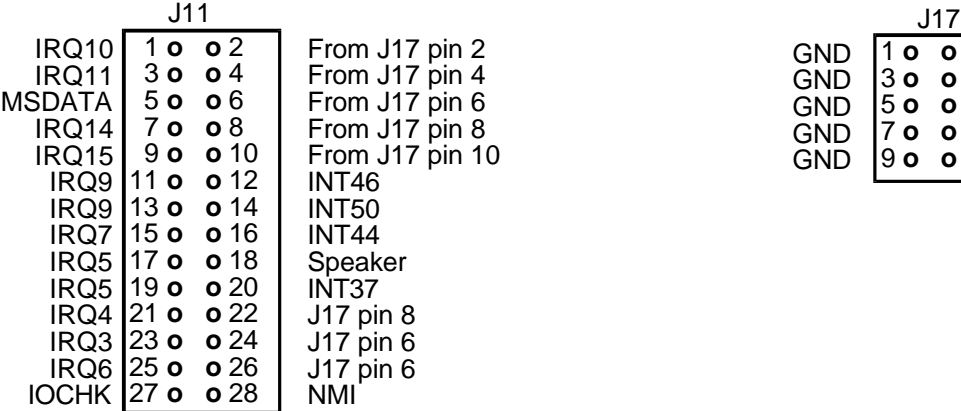

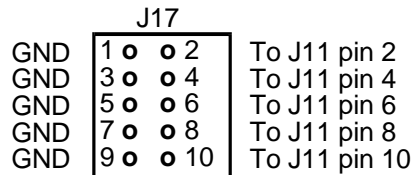

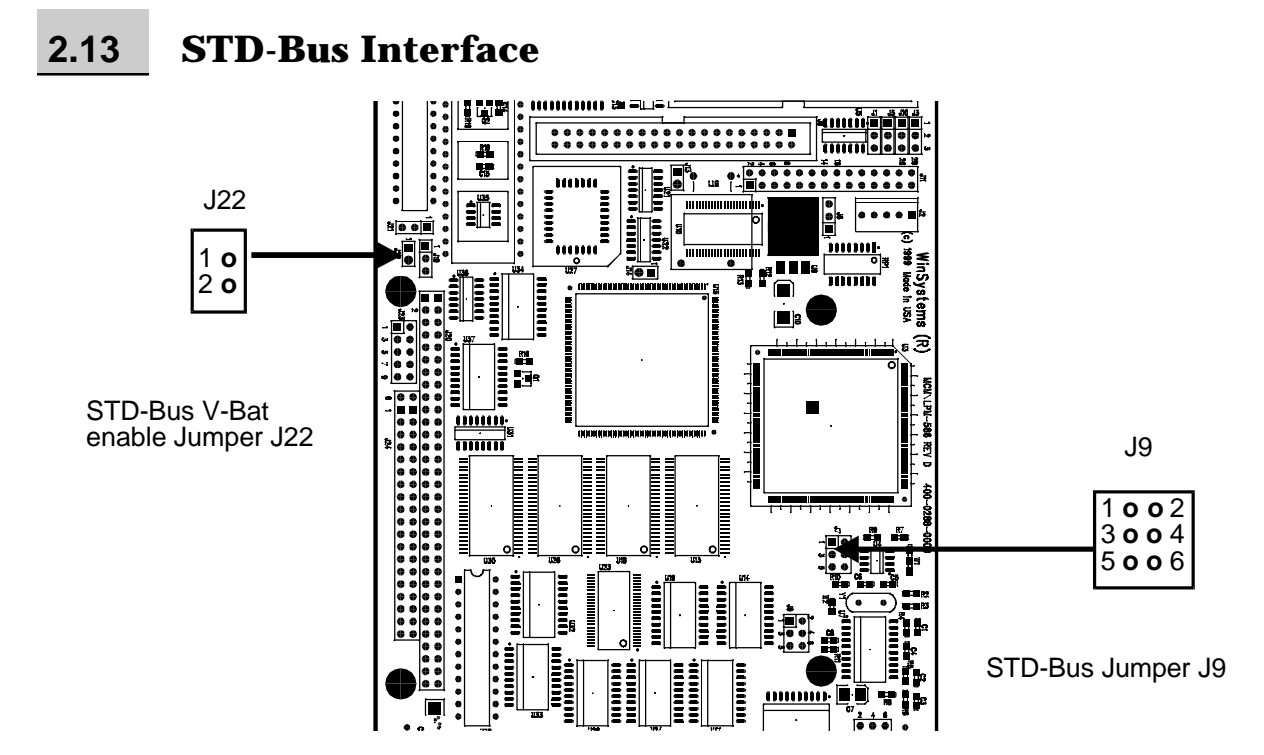

The MCM/LPM-DX5 is compatible with the STD-8088/188 bus specification. Vendor specific implementation information is provided below.

**PIN 35** \*IOEXP is driven low for I/O access in the 100-1FFH I/O address range. This allows I/O cards supporting IOEXP but only decoding 8 address lines to be safely qualified into a known 256 address predecoded block.

**PIN 39** When J9 pins 1-3 (Factory default) are jumpered STD- BUS pin 39 acts as the \*MEMCS16 signal used for dynamic 8-bit/16-bit bus sizing per the P16 STD-BUS standard practice for 16-bit memory accessing. When J9 pins 3-5 are jumpered together, STD-BUS pin 39 assumes a pseudo \*STATUS1 usage. Some STD-BUS vendor cards use the STATUS1 signal in place of the \*WR line for decoding purposes. When jumpered in this position the \*WR signal is gated onto PIN 39 allowing these cards to function.

**PIN 40** When J9 pins 2-4 (factory default) are jumpered STD- BUS pin 40 acts as the \*IOCS16 signal used for dynamic 8-bit/16- bit bus sizing per the STD-BUS standard practice for 16-Bit I/O accessing. When J9 pins 4-6 are jumpered together. STD-BUS pin 40 assumes a pseudo \*STATUS0 usage. Some STD-BUS vendor cards use the \*STATUS0 signal in place of the \*RD line in their decoding. When jumpered in this position the \*RD signal is gated onto pin 40 to allow usage of these cards.

## **2.13.1** STD-Bus V-Bat Enable

The STD-Bus V-bat enable jumper is located at J22. When J22 is enabled, battery voltage is routed to pin 5 of the STD-Bus. When open, J22 isolates battery voltage to the backplane. An example of both is shown here :

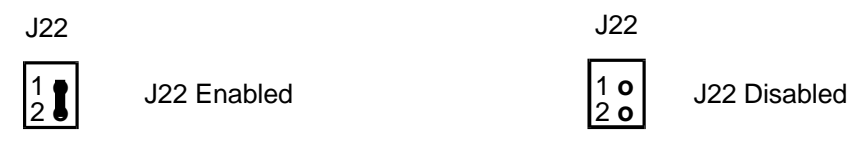

## **2.14 Battery Select Control**

The LPM/MCM-DX5 has an onboard lithium battery used to sustain the Clock/Calendar CMOS setup information, and Solid State Disk information when SRAMs are used. A master battery enable jumper is provided at J16. With J16 unjumpered, the battery is totally disconnected and no battery voltage is supplied to any circuitry on the board. The Solid State Disk socket may be jumpered for battery backup when using SRAMs if desired. Refer to the Silicon Disk Configuration section of this manual for details. It may become necessary or desirable at some time to erase the CMOS setup information due to in correct or undesirable settings which are causing an inability to execute the setup utility or improper operation. To reset the CMOS memory to factory defaults, remove the jumper from J16 1-2 and place on J16 2-3. Then short all 3 pins of J19 together for 2 seconds, then restore the jumper to J16 pins 1-2. This should result in the BIOS restoring defaults and prompting for setup during the next boot. Refer to section 3, "Award BIOS Configuration", for setup options and details.

## **2.15 CPU Fan Connector**

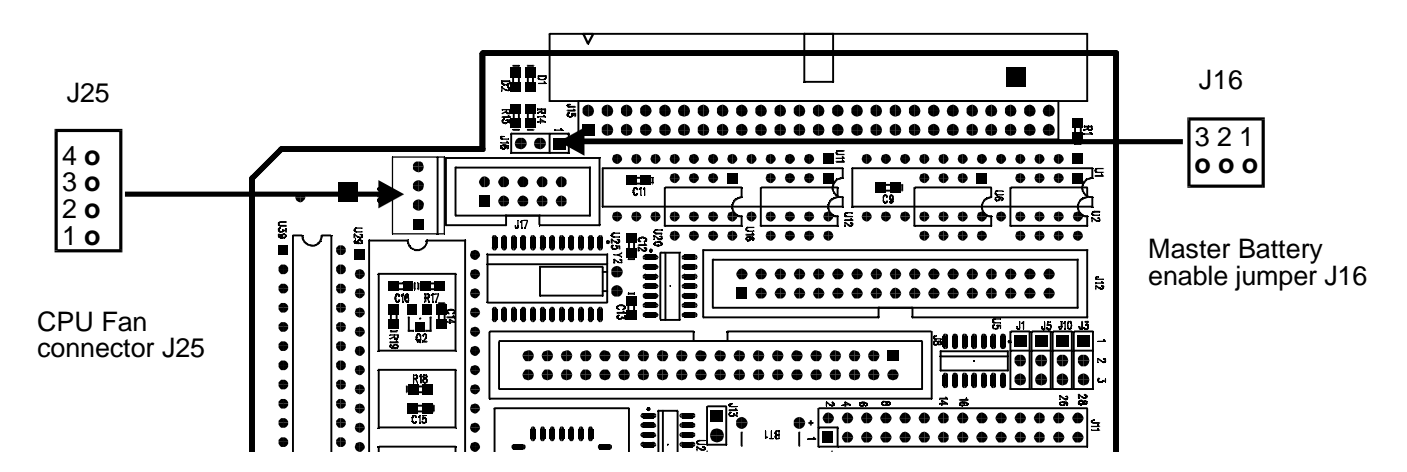

The LPM/MCM-DX5 has a connector located at J25 to supply power to the processor cooling fan. The pin definitons are shown here for reference.

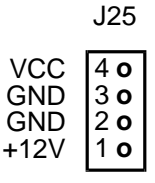

#### 2.16 **Silicon Disk Configuration**

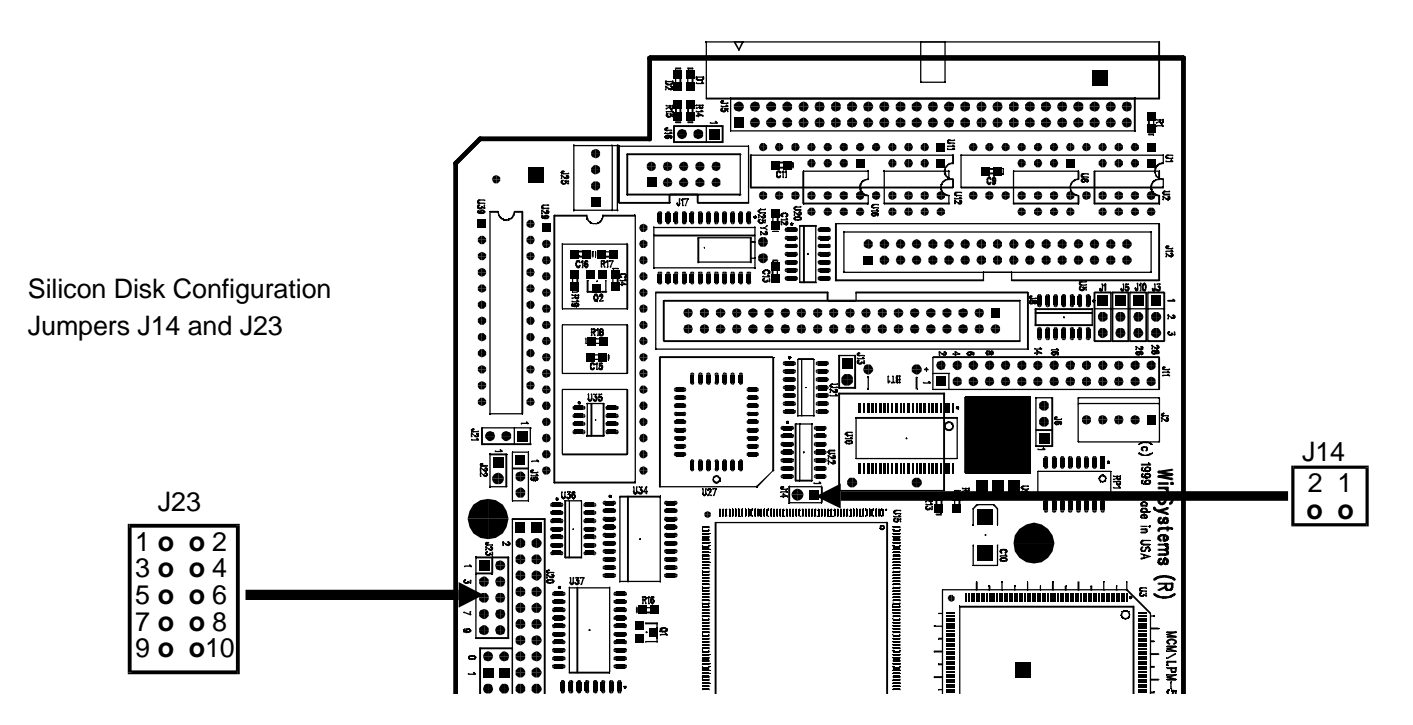

The LPM/MCM-DX5 supports the use of EPROM, PEROM (Flash), SRAM, and the M-Systems' DiskOnChip (DOC) devices to be used as a Solid State Disk drive. Section 4 of this manual provides the necessary information for the generation and usage of the Silicon drive. This section documents the required hardware configurations for the various types of devices. The 32-pin JEDEC memory socket at U29 is used to contain the RAM, ROM, Flash, or DOC device used for the disk. The Silicon disk array is memory mapped into a 32K byte hole at segment E800H and has an I/O control register at 1E8H and at 1ECH.

#### 2.16.1 **Silicon Disk Mode**

There are two basic modes of Silicon Disk operation available on the LPM/MCM-DX5. The first uses the onboard BIOS extension and supports the use of a 512K or 1M EPROM, 512K SRAM, or 512K Atmel Flash device. The second mode uses the M-Systems' DiskOnChip device. The mode is controlled via pins 1-2 on jumper block J14 as shown here :

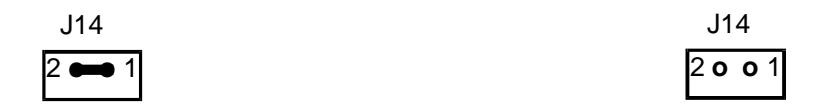

EPROM, SRAM, PEROM USAGE

DOC USAGE

## **2.16.2** Device Type Selection

Before using the Silicon Disk, the proper device type must be selected by properly jumpering J23. The supported device type jumperings are shown here :

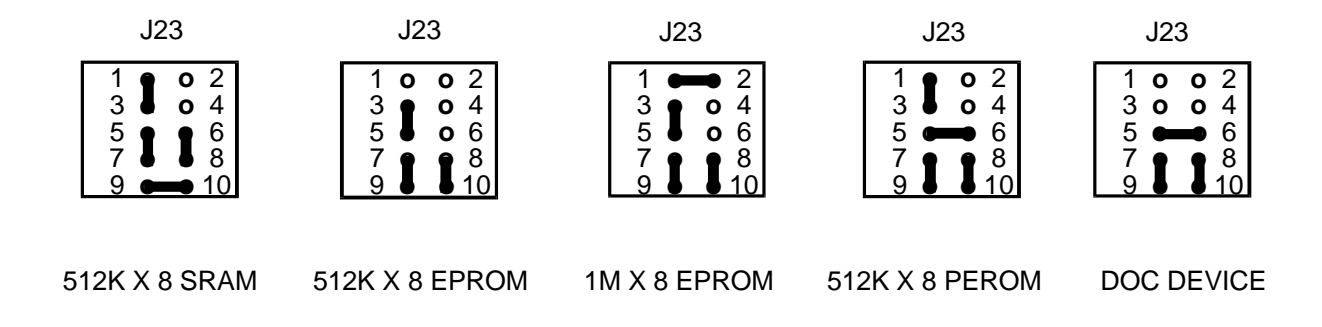

## **2.16.3** Battery Backup Selection

When using SRAM devices and nonvolatile operation is desired, battery backup can be selected. J19 provides for selecting battery-backed vs. Normal operating mode as shown here :

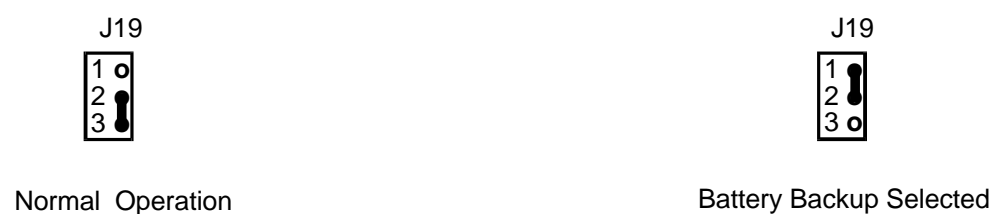

**NOTE**: Having the jumper selected for battery backup when using anything other than low-power-standby SRAMs (such as with EPROMs, or PEROMs) will result in the rapid draining of the onboard battery.

## **2.17 Multi-I/O Connector**

The I/O to the serial channels, the printer port, and the keyboard are all terminated via the connector at J15. An adapter cable, part number CBL-162-1 (CBL-247-1 for PS2 type connections) is available from WinSystems to adapt to the conventional I/O connectors. The pin-out for J15 is shown here:

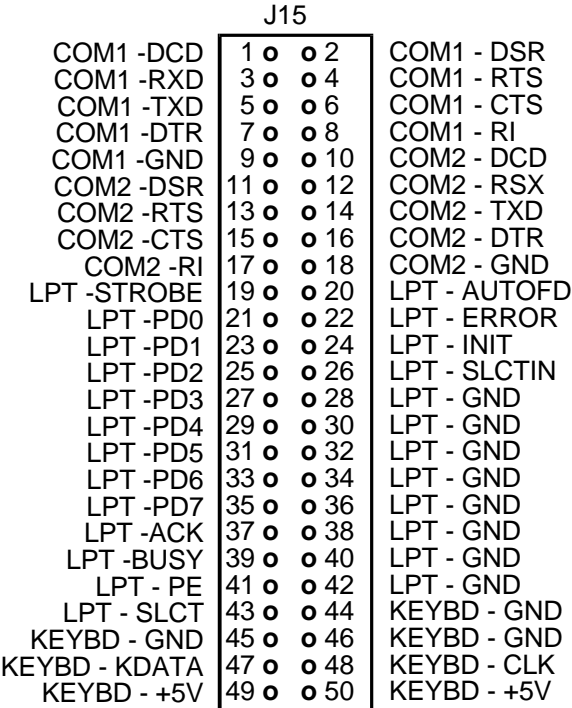

## **2.18 LED Status**

A red LED is populated on the board at D1, which can be used for any application specific purpose. The LED can be turned on in software by writing a 1 to I/O port 1E0H. The LED can be turned off by writing a 0 to 1E0H.

## **2.19 Mouse Interface**

Power is applied to the Mouse via the connector at J2. An adapter cable, CBL-225-1 is available from WinSystems to adapt to a conventional PS/2 mouse connector. The pinout for J2 is shown here.

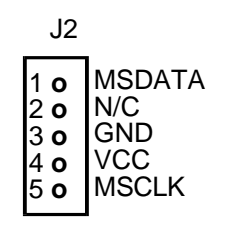

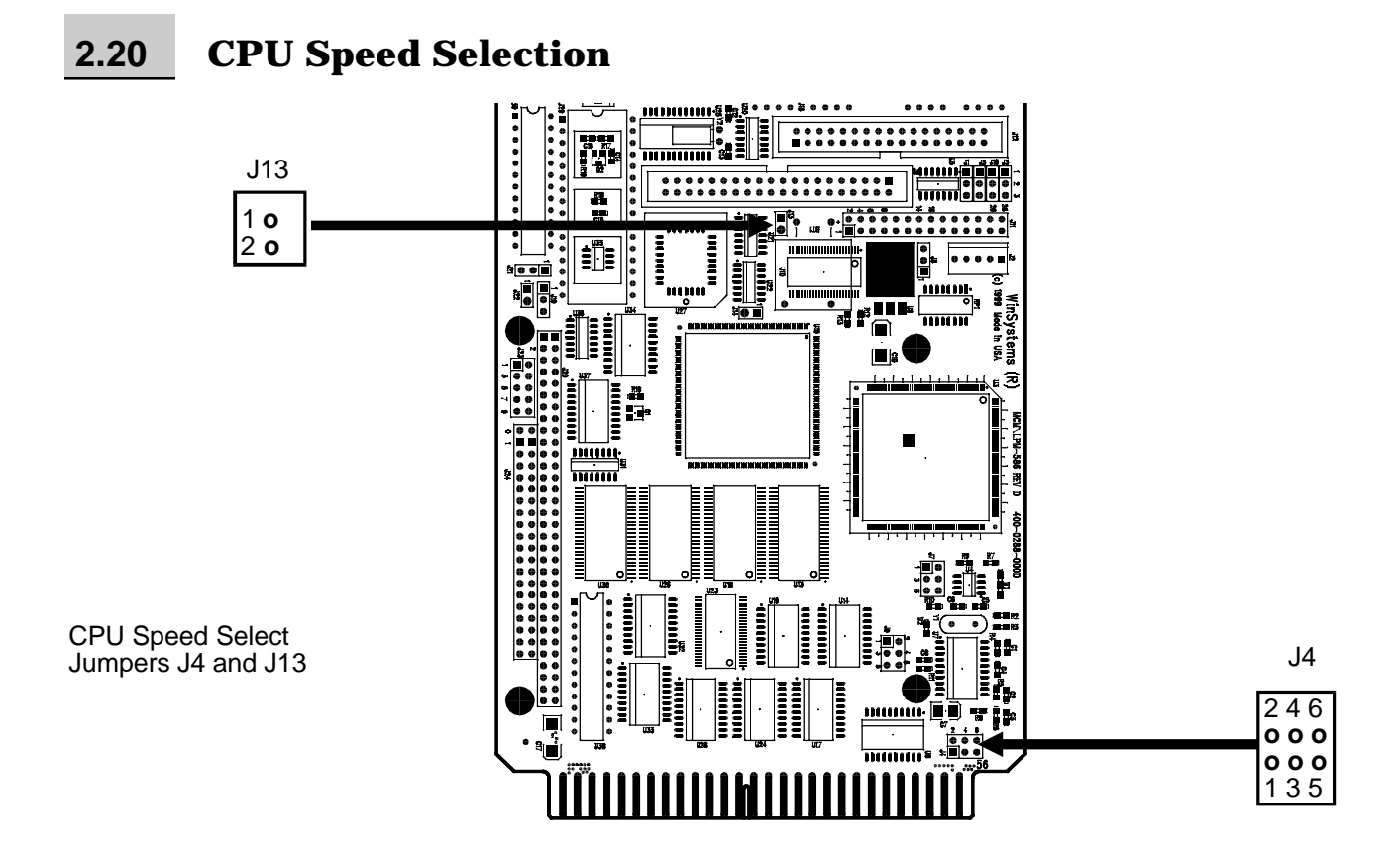

The LPM/MCM-DX5 uses a Crystal controlled frequency synthesizer to control the CPU clock rate. The jumper block at J4 allows for the selection of any 8 CPU base clock frequencies ranging from 4 to 50 Mhz.

The table below gives all of the possible base CPU clock speeds available by jumpering J4.

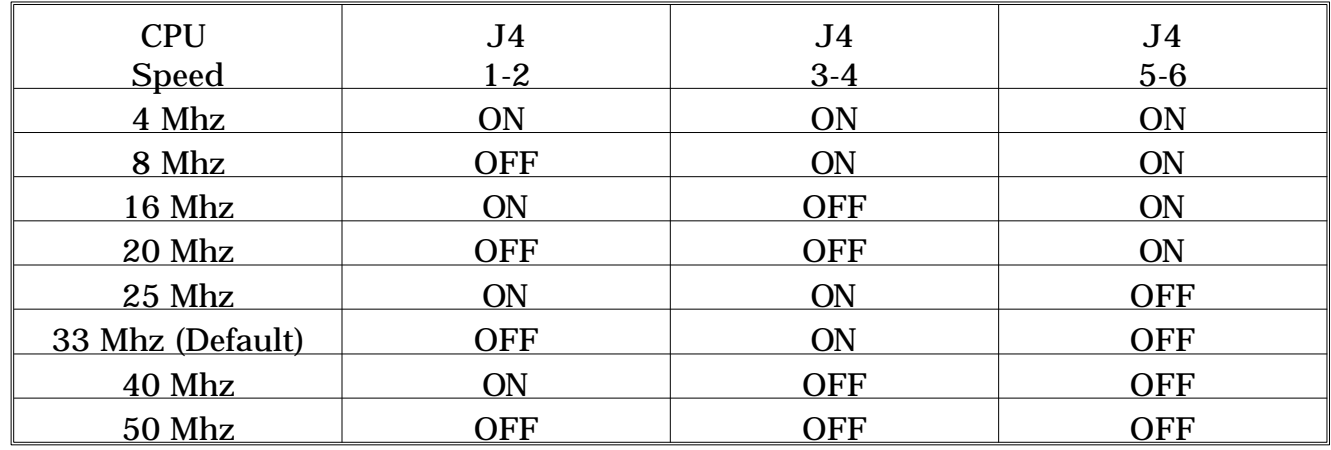

#### **2.20.1** Clock Multiplier Select

The CPU actually runs at a multiple of the base oscillator frequency. The jumper block at J13 allows selection as shown here :

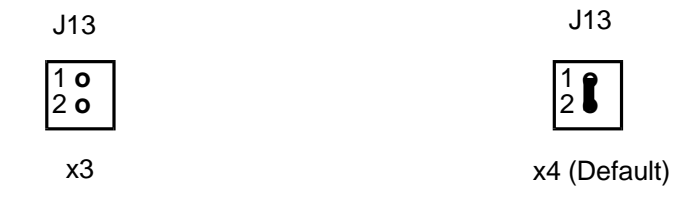

**NOTE : WinSystems warrants the operation and reliability of the LPM/MCM-DX5-133 only in the 33x4 mode. Any other jumpering may not result in reliable operation.**

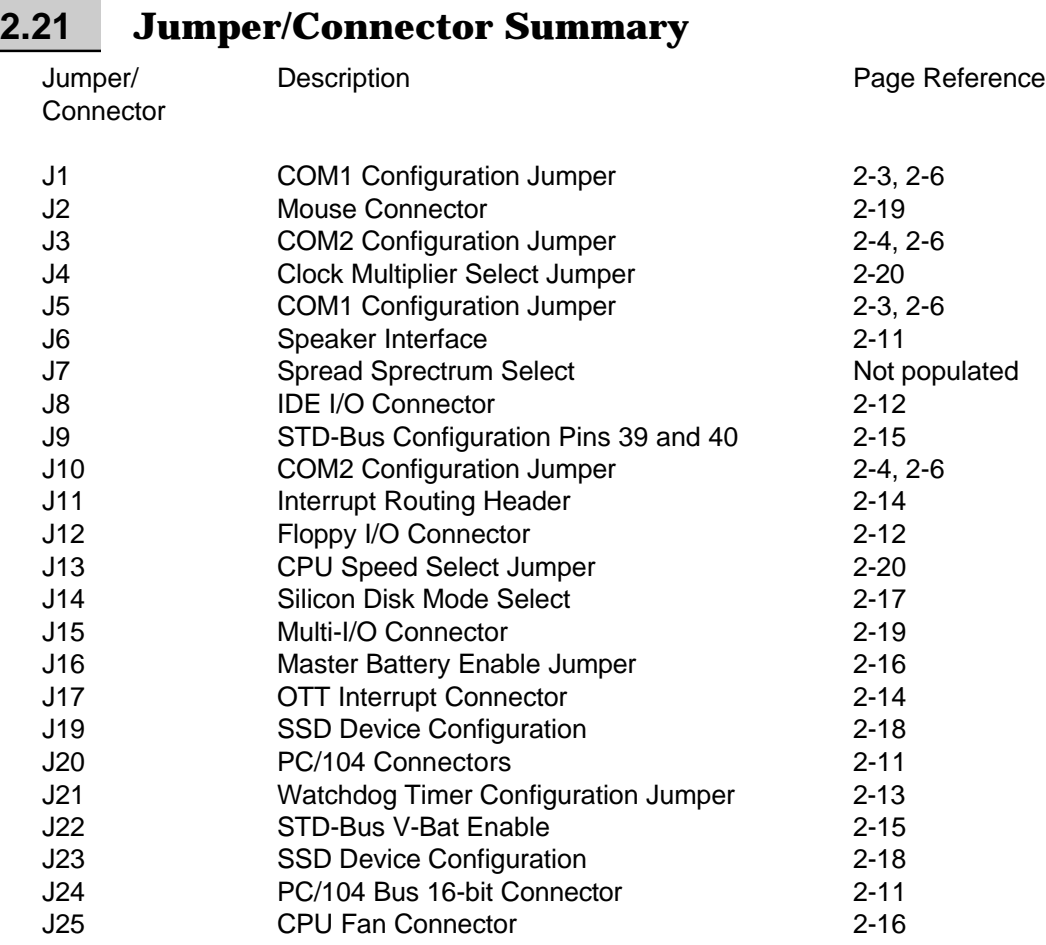

This Page Intentionally Left Blank

# 3 **Award BIOS Configuration**

## **3.1 General Information**

The LPM/MCM-DX5 comes equipped with a standard Award BIOS with Setup in ROM that allows users to modify the basic system configuration. This type of information is stored in battery-backed CMOS RAM so that it retains Setup information when power is turned off.

## **3.2 Entering Setup**

To enter setup, power on the computer and press the DEL key immediately after the message "Press Del to Enter Setup" appears on the lower left of the screen. If the message disappears before you respond and you still wish to enter setup, restart the system by turning it OFF and then ON or by pressing the RESET button, if so equipped, or by pressing the CTRL, ALT and DEL keys simultaneously. Alternately, under certain error conditions of incorrect setup the message :

```
"Press F1 to continue or DEL to Enter Setup"
```
may appear. To Enter Setup at that time, press the DEL key. To attempt a boot, ignoring the error condition press the F1 key.

## **3.3 Setup Main Menu**

The main menu screen is displayed on the following page. Each of the options will be discussed in this section. Use the arrow keys to highlight the desired selection and press ENTER to enter the sub-menu or to execute the function selected.

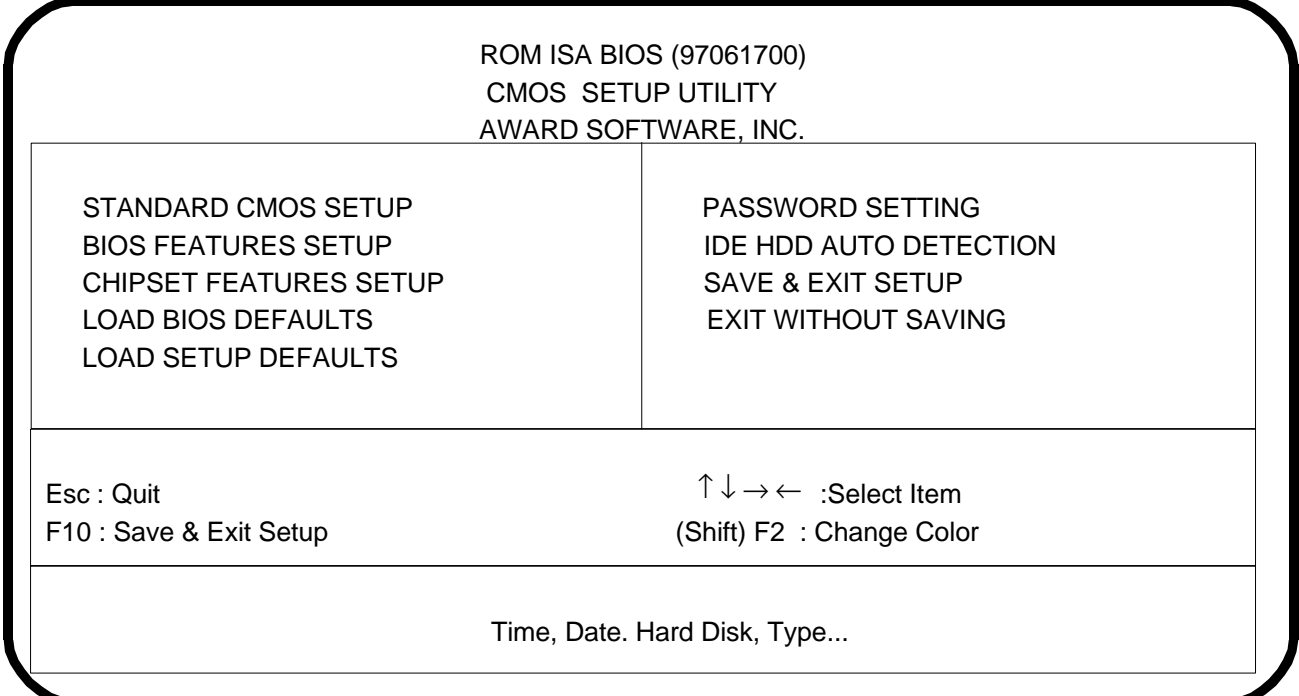

## **3.4 Standard CMOS Setup**

The items in the Standard CMOS Setup menu are divided into several categories. Each category may include one or more setup items. Use the arrow keys to highlight the item and then use the PgUp, PgDn,  $+$ ,  $-$ , keys to select the desired value for the item.

#### **Date**

The date format is <day>, <date>,<month>,<year>

 $day =$  The day, from Sun to Sat, determined by the BIOS and is display only.

date = The date, from 1 to 31 (or the maximum for the current month)

month = The month, Jan through Dec

year = The year, from 1900 to 2099

#### **Time**

The time format is  $<$  hour $>$   $<$  minute $>$   $<$  second $>$ . The time is calculated on the 24-hour military- time clock, such that 1:00PM is 13:00:00.

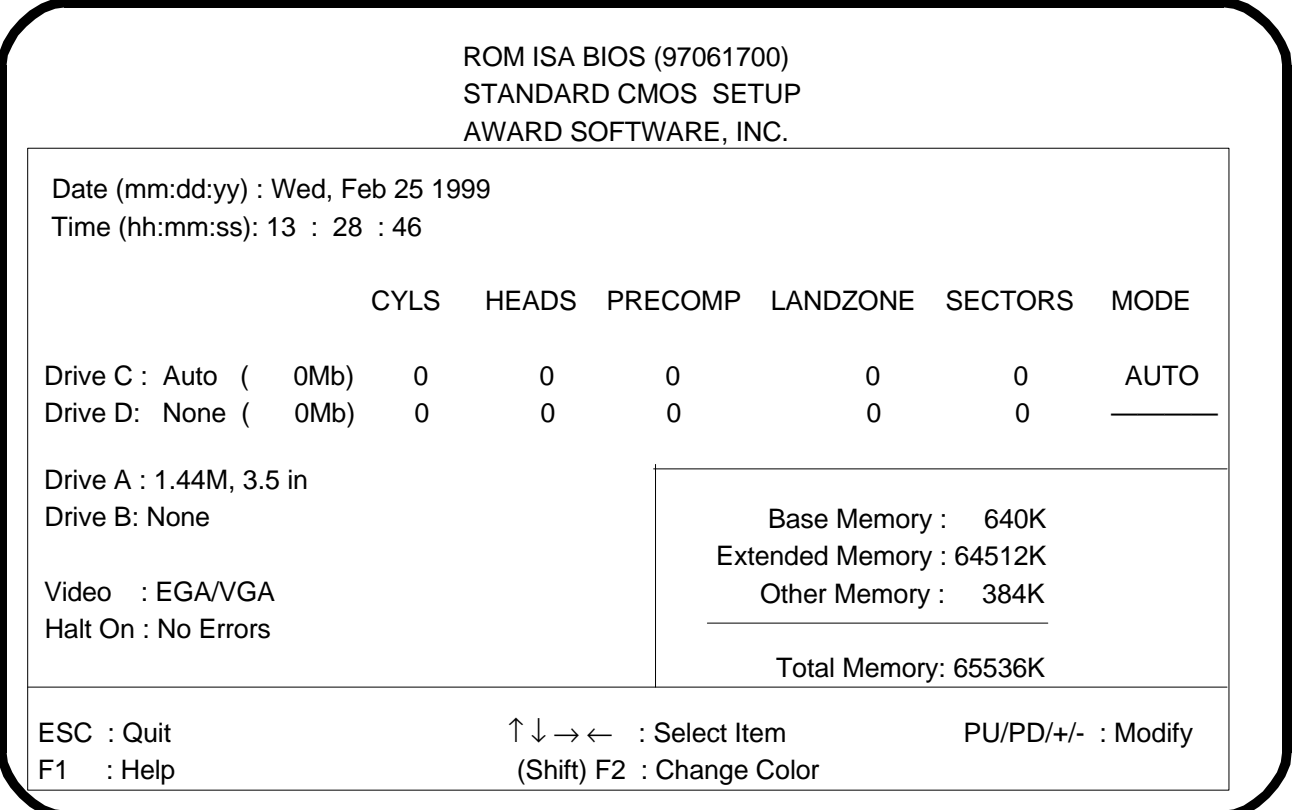

#### **Drive C: type/Drive D: type**

This category identifies the type of hard disk C: or hard disk D: that have been installed in the system. There are 46 predefined types and a user definable type. Types 1-46 are predefined as shown in the following table.

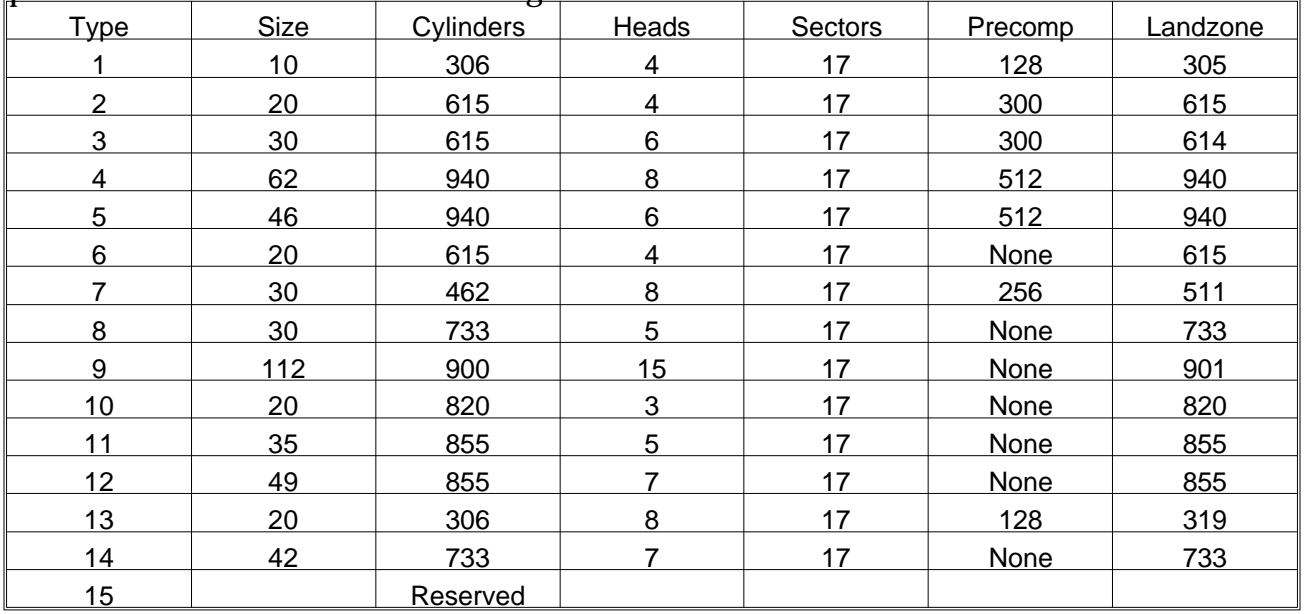

| <b>Type</b> | Size | Cylinders | <b>Heads</b>   | <b>Sectors</b> | Precomp     | Landzone |
|-------------|------|-----------|----------------|----------------|-------------|----------|
| 16          | 20   | 612       | $\overline{4}$ | 17             | $\mathbf 0$ | 663      |
| 17          | 40   | 977       | 5              | 17             | 300         | 977      |
| 18          | 56   | 977       | $\overline{7}$ | 17             | <b>None</b> | 977      |
| 19          | 59   | 1024      | $\overline{7}$ | 17             | 512         | 1023     |
| 20          | 30   | 733       | 5              | 17             | 300         | 732      |
| 21          | 42   | 733       | $\overline{7}$ | 17             | 300         | 732      |
| 22          | 30   | 306       | 5              | 17             | 300         | 733      |
| 23          | 10   | 977       | $\overline{4}$ | 17             | $\mathbf 0$ | 336      |
| 24          | 40   | 1024      | 5              | 17             | <b>None</b> | 976      |
| 25          | 76   | 1224      | $\overline{9}$ | 17             | <b>None</b> | 1023     |
| 26          | 71   | 1224      | $\overline{7}$ | 17             | None        | 1223     |
| 27          | 111  | 1224      | 11             | 17             | <b>None</b> | 1223     |
| 28          | 152  | 1024      | 15             | 17             | <b>None</b> | 1223     |
| 29          | 68   | 1024      | 8              | 17             | none        | 1023     |
| 30          | 93   | 918       | 11             | 17             | <b>None</b> | 1023     |
| 31          | 83   | 925       | 11             | 17             | <b>None</b> | 1023     |
| 32          | 69   | 1024      | 9              | 17             | none        | 926      |
| 33          | 85   | 1024      | 10             | 17             | <b>None</b> | 1023     |
| 34          | 102  | 1024      | 12             | 17             | <b>None</b> | 1023     |
| 35          | 110  | 1024      | 13             | 17             | <b>None</b> | 1023     |
| 36          | 119  | 1024      | 14             | 17             | None        | 1023     |
| 37          | 17   | 1024      | $\overline{2}$ | 17             | <b>None</b> | 1023     |
| 38          | 136  | 1024      | 16             | 17             | <b>None</b> | 1023     |
| 39          | 114  | 918       | 15             | 17             | None        | 1023     |
| 40          | 40   | 820       | $\,6\,$        | 17             | <b>None</b> | 820      |
| 41          | 42   | 1024      | 5              | 17             | <b>None</b> | 1023     |
| 42          | 65   | 1024      | 5              | 26             | None        | 1023     |
| 43          | 40   | 809       | $6\phantom{1}$ | 17             | <b>None</b> | 852      |
| 44          | 61   | 809       | $6\phantom{a}$ | 26             | <b>None</b> | 852      |
| 45          | 100  | 776       | 8              | 33             | <b>None</b> | 775      |
| 46          | 203  | 684       | 16             | 38             | None        | 685      |

*WinSystems* - "The Embedded Systems Authority"

Press PgUp or PgDn to select a numbered hard disk type, or type the number and press Enter. Most manufacturers supply hard disk information with their drives that can be used to help identify the proper drive type. Modern IDE drives seldom fall into the predefined types and are usually best handled with the "user" defined types. The "user" mode allows for either manual or automatic entry of the drive parameters, via the setup option "IDE Auto Detect".

If you decide to create the user type manually, you must supply the required parameters as to Cylinder count, Head count, Precomp Cylinder, Landing Zone Cylinder, and number of sectors per track.

On fixed disks larger than 528MB it will also be necessary to choose the Logical Block Addressing (LBA) mode if you wish the drive to be accessible as a single drive letter.

If there is no hard disk installed, be sure to select type "none".

#### **Drive A : type/Drive B : type**

This category identifies the type of floppy drives attached as Drive A : or Drive B :. The available choices are :

NONE 360K, 5.25 in. 1.2M, 5.25 in. 720K, 3.5 in. 1.44M, 3.5 in. 2.88M, 3.5 in.

Note that the standard LPM/MCM-DX5 board does not support the 2.88M floppy drives. If 2.88M floppy support is required, contact your Win Systems' Applications Engineer to inquire about this option.

#### **Video**

This category specifies the type of video adapter used for the primary system monitor that matches your video display board and monitor. The available choices are :

EGA/VGA CGA40 CGA80 MONO

It is recommended that if no display card is present that EGA/VGA be chosen.

#### **Error Halt**

This category determines whether the system will halt if a nonfatal error is detected during power up self test. The available choices are :

- No Errors : The system will not be stopped for any error that may be detected.
- All Errors : Whenever the BIOS detects a nonfatal error the system will be stopped and a prompt will appear.
- All, but Keyboard : The system will not stop for a keyboard error, it will stop for all other errors.
- All, but Diskette : The system will not stop on Disk errors. All others will be ignored.
- All, but Disk/Key : All errors except disk and keyboard will result in a halt and a prompt.

#### **Memory**

This category is display only and is determined by the BIOS POST (Power On Self Test).

#### **Base Memory**

The POST routines in the BIOS will determine the amount of base (or conventional) memory installed in the system. The value of the base memory is typically 640K for systems with a Megabyte or greater of RAM installed.

## **Ex tended Memory**

The BIOS determines how much extended memory is present during the POST. This is the amount of memory located above 1MB in the CPU's memory address space.

#### **Other Memory**

This refers to memory located in the 640K to 1024K address space. This is memory that can be used for different applications. DOS may use this area to load device drivers and TSRs to keep as much base memory free as possible for application programs. The most common use of this area is for Shadow RAM.

## **3.5 BIOS Features Setup**

## **Virus Warning**

This option when enabled, protects the boot sector and partition table of the hard disk against unauthorized writes through the BIOS. Any attempt to alter these areas will result in an error message and a prompt for authorization of the activity.

#### **CPU Internal Cache**

This option, when enabled, provides maximum performance by caching instructions and data using the on-chip cache of the 586 processor.

## **Quick Power On Self Test**

This option when enabled, speeds up the POST during power up. If it is enabled, the BIOS will shorten and/or skip some test items during POST.

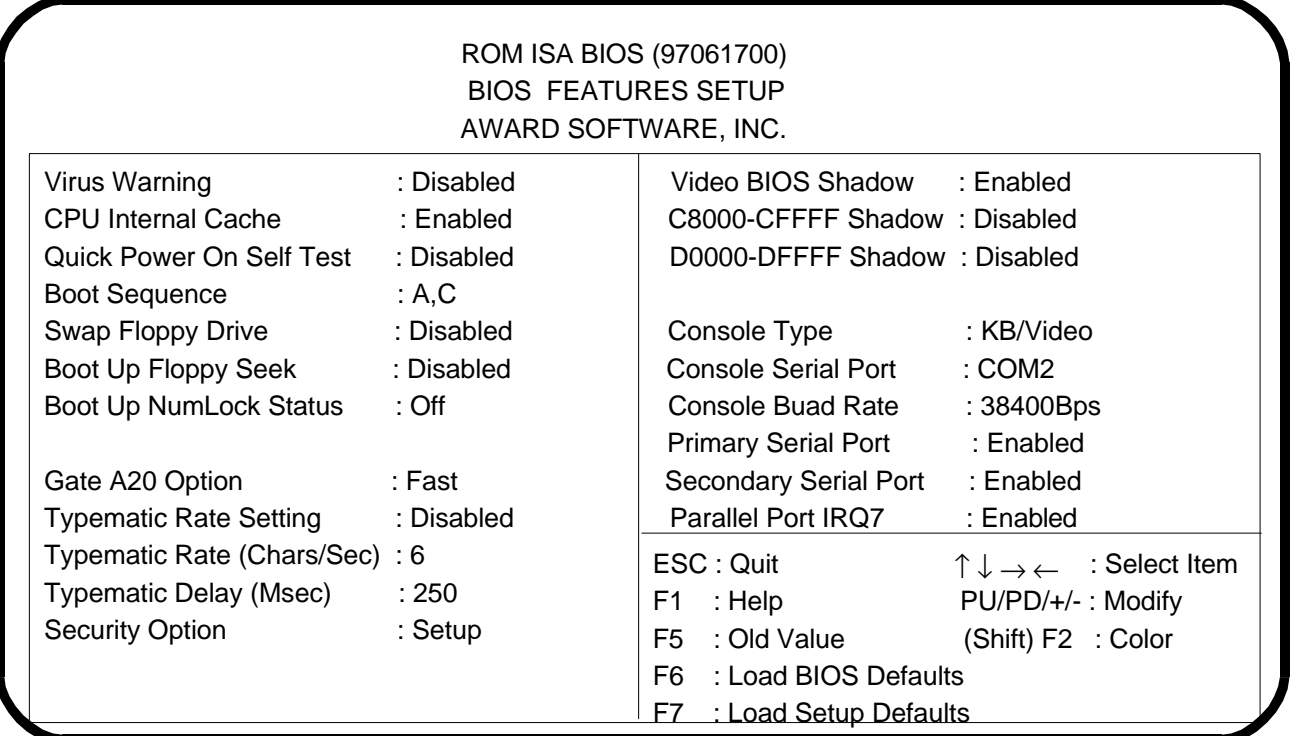

#### **Boot Sequence**

This option determines the boot attempt sequence for the fixed disk and floppy disk. The available choices are :

 $C$ :, A : System will attempt Hard disk boot first A :, C : System will attempt Floppy disk boot first

#### **Swap Floppy Drive**

This option allows for swapping of the A : and B : floppy drives without actually relocating the drives on the cable.

#### **Boot Up Floppy Seek**

During POST, when this option is enabled, the BIOS will determine if the floppy drive is 40 tracks or 80 tracks. If disabled, no seek test will be performed and no error can be reported.

#### **Boot Up Numlock Status**

This allows user selection of the Numlock state at boot time.

#### **Gate A20 Option**

This option allows for the selection of the source for the gate A20 signal. The choices are:

**NORMAL** FAST

#### **Type matic Rate Setting**

This enables or disables typematic rate programming at boot time. Typematic is the auto-repeat function for the keyboard.

#### **Type matic Rate**

When the typematic rate setting is enabled, the typematic repeat speed is set via this option. The supported rates are :

6 characters per second 8 characters per second 10 characters per second 12 characters per second 15 characters per second 20 characters per second 24 characters per second 30 characters per second

#### **Type matic Delay**

When type matic rate set ting is enabled, this option specifies the time in milliseconds before auto-repeat begins. The supported values are :

250mS 500mS 750mS 1000mS

#### **Security Option**

This option allows you to limit access to the system and setup, or just to setup. The choices are :

- System The system will not boot and access will be denied if the correct password is not entered at the prompt.
- Setup The system will boot, but access to Setup will be denied if the correct password is not entered at the prompt.

**NOTE:** To disable security, select "Password Setting" at the Setup Main Menu and then you will be asked to enter a password. Do not type anything, just hit ENTER. Once the security is disabled, the system will boot and you can enter Setup freely.

#### **Shadowing Options**

When shadowing for a particular address range is enabled, it instructs the BIOS to copy the BIOS located in ROM into DRAM. This shadowing from an 8-bit EPROM into fast 16bit DRAM results in a significant performance increase. The main BIOS is shadowed auto matically but there are other areas that may be selected for shadowing. The areas available for shadowing are shown here :

```
Video BIOS Shadow - C000-C7FFF EGA/VGA BIOS ROM
C8000-CFFFF
D0000-DFFF
```
#### **Con sole Type**

This option allows for selection of Video Console type. The available choices are :

Video/Keyboard only Serial only Dual

#### **Console Serial Port**

This option allows for the selection of the Console Serial Port. The available choices are :

COM 1 COM 2

#### **Con sole Baud Rate**

This option allows for the selection of the Console Baud rate. The available choices are :

1200 Bps 2400 Bps 4800 Bps 9600 Bps 19200 Bps 38400 Bps 57600 Bps 115200 Bps

## **Primary Serial Port**

This option, when disabled, turns off the COM port at 3F8H and allows access to IRQ4 on the STD-Bus. The available choices are :

**Enable Disable** 

## **Secondary Serial Port**

This option, when disabled, turns off the COM port at 2F8H and allows access to IRQ3 on the STD-Bus. The available choices are :

**Enable Disable** 

## **Parallel Port IRQ7**

This option, when enabled, connects IRQ7 to the onboard parallel port. When disabled IRQ7 is available on the STD-Bus. The available choices are :

**Enable** Disable

## **3.6 Chipset Features Setup**

The options in this section control the chipset programming at boot time. In most cases, the default settings should be used unless you have a clear understanding of the significance of the change. It is possible using these options to create a system that will either not boot at all or is very unstable or unreliable. If this should occur, there are two al ternatives to return the system to a stable configuration. If the system works well enough to get into setup, simply choose the "Load BIOS Defaults" option and then "Save and Exit" Setup" to restore to factory defaults. If the system will not run well enough to enter setup, it will be necessary to remove the battery source temporarily. Refer to section 2.12 for details on reinitializing the CMOS RAM.

Each of the options for the Chipset Features Menu will be briefly discussed in the pages that follow.

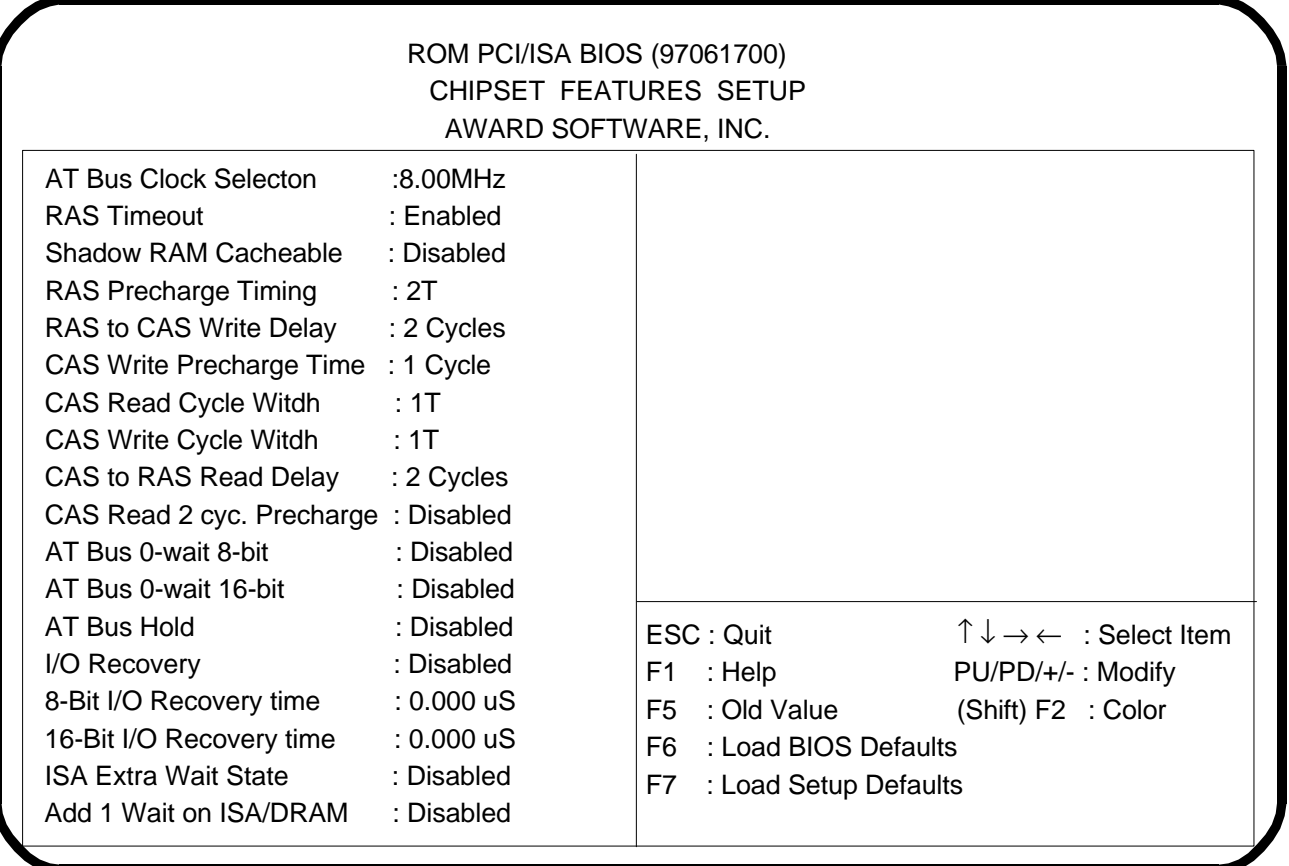

## **AT Bus Clock**

This option sets the speed of the AT Bus in terms of the CPU clock speed (PCLK2) or at a fixed speed of 7.16Mhz. The available choices are :

3.30Mhz 8.00Mhz CLKSRC/5 CLKSRC/3 CLKSRC/2.5 CLKSRC/1.5 CLKSRC CLKSRC/4 CLKSRC/2

#### **RAS Timeout**

This option, when enabled, adds a wait state to the RAS cycle time. We recommend it is left enabled to ensure DRAM integrity.

#### **Shadow RAM Cacheable**

This option, when enabled, allows shadow area to be cacheable.

#### **NOTE : Certain diagnostics may fail or lockup with Shadow RAM cached.**

#### **RAS Precharge Timing**

Number of clocks RAS is high before a write. The available choices are :

2T  $3T$ 4T 5T

#### **RAS To CAS Write Delay**

This option allows the number of clocks between RAS and CAS during a write. The available choices are:

2 Cycle 3 Cycle

#### **CAS Write Precharge Time**

Number of clocks CAS is high before a write. The available choices are :

1 Cycle 2 Cycle

#### **CAS Read Cycle Width**

Number of clocks CAS is low during a read. The available choices are :

 $1T$ 2T 3T 4T

#### **CAS Write Cycle Width**

Number of clocks CAS is high before a write. The available choices are :

1T 2T  $3T$ 4T

#### **CAS to RAS Read Delay**

This option allows the number of clocks between CAS and RAS during a read. The available choices are :

2 Cycle 3 Cycle

#### **CAS Read 2 Cycle Precharge**

This option, when enabled, adds 2 clocks to the second read.

#### **AT Bus 0-Wait 8-Bit**

This option, when disabled, adds 1 wait state, when enabled adds 0 wait states.

#### **AT Bus 0-Wait 16-Bit**

This option, when disabled, adds 1 wait state, when enabled adds 0 wait states.

#### **AT Bus Hold**

This option, when enabled, holds data for 1 clock cycle, disabled holds for 0 clock cycles.

#### **I/O Recovery**

This option, when enabled, selects an I/O recovery time from the next 2 setup options. The default is disabled.

#### **8-Bit I/O Recovery Time**

0.000 uS 0.250 uS

0.625 uS 1.125 uS 1.625 uS 2.125 uS 2.635 uS 3.125 uS

## **16 Bit I/O Recovery Time**

0.000 uS 0.250 uS 0.625 uS 1.125 uS 1.625 uS 2.125 uS 2.635 uS 3.125 uS

#### **ISA Extra Wait State**

This option, when enabled, adds one additional clock to the ISA Bus cycle. The choices are :

**Enable Disable** 

## **Add 1 Wait on ISA DRAM**

This option, when enabled, adds one clock to ISA memory. The choices are :

**Enable Disable** 

## **3.7 Load BIOS Defaults**

This main-menu option will cause the CMOS to be loaded with the default values assigned by the factory. These are usually considered conservative values and do not necessarily represent the highest performance values.

## **3.8 Load Setup Defaults**

This option will cause the CMOS to be loaded with the default setup values assigned by the factory. These are usually values that were determined to give a higher level of performance along with reliable operation.

## **3.9 Password Setting**

This option allows the setting of the security password. Pressing Enter at the password prompt disables the security function completely.

# **3.10 IDE HDD Auto Detection**

This function allows modern IDE fixed disks to be used to their maximum potential by interrogating the drive as to its preferred configuration of tracks, heads, and sectors and automatically loading these parameters into a "user defined" hard disk type.

## **3.11 Save & Exit Setup**

This function writes all changes to CMOS RAM and restarts the system.

# **3.12 Exit Without Saving**

This option exits setup without saving any changes made and then restarts the system.

This Page Intentionally Left Blank

# 4. LPM/MCM-DX5 Silicon Disk Reference

#### $4.1$ **Introduction**

WinSystems provides Silicon disk support for the LPM/MCM-DX5 using four different media types depending on the needs of the application.

1. The LPM/MCM-DX5 provides support for a bootable ROMDISK with a size of up to 1 Megabyte. A simple disk imaging technique allows for the easy creation and maintenance of ROMDISKs. Since the bootable ROMDISK is an exact image of a bootable floppy diskette, all testing and debugging can be accomplished using a floppy drive. Once the application is ready for ROM, it's a simple matter to use the MKDISK utility to create the EPROM files necessary for the bootable ROMDISK equivalent of the functioning floppy diskette.

2. In applications requiring occasional program or data updates, PEROM (Flash) disks of 512K bytes may be used as the boot media. Onboard support is provided for the formatting, reading, and writing of the Floppy drive emulating PEROMs.

3. For applications needing to log data, update the application, or for convenience during development, battery-backed SRAM may be used as the boot media with a size of 512K bytes.

4. The LPM/MCM-DX5 supports the M-Systems' DiskOnChip device (DOC). These are single chip devices containing the BIOS Extension, True Flash File System (TrueFFS), and a Flash array ranging in size from 8 Megabytes to 288 Megabytes. These devices emulate a Hard disk at the BIOS level.

#### $4.2$ **ROMDISK Usage**

MKDISK is a menu driven utility for creating the ROM image duplicating the desired floppy diskette. MKDISK is invoked at the DOS command line with :

**MKDISK** 

Select the USSD mode from menu number 1. The other menu options are used with other WinSystems' Silicon Disk systems and are NOT compatible with the LPM/MCM-DX5 board.

#### MKDISK - Solid State RomDisk Creation Utility V6.00 (C) 1988-1994, WinSystems Inc.

SELECT SSD TYPE

Paged Memory Mode (SSD-XT) Extended Memory Mode (SSD-AT) V53 Expanded Memory Mode I/O Mapped Silicon Disk (USSD) sx386 On Board ROMDISK SBC53sx Expanded Memory Mode SAT-V40 Expanded Memory Mode

Use arrow keys and ENTER to make your selection.

MKDISK - Main Menu

From menu number 2 select the appropriate source disk size and type.

MKDISK - Solid State RomDisk Creation Utility V6.00 (C) 1988-1994, WinSystems Inc.

#### SELECT SOURCE DISK TYPE

160 KB 5 1/4 Single Sided 8 Sectors 40 tracks 180 KB 5 1/4 Single Sided 9 Sectors 40 tracks 320 KB 5 1/4 Double Sided 8 Sectors 40 tracks 360 KB 5 1/4 Double Sided 9 Sectors 40 tracks 720 KB 3 1/2 Double Sided 9 Sectors 80 tracks 720 KB 5 1/4 Double Sided 9 Sectors 80 tracks 954 KB 3 1/2 Double Sided 9 Sectors 53 tracks 960 KB 5 1/4 Double Sided 15 Sectors 64 tracks 1.2 Meg 5 1/4 Double Sided 15 Sectors 80 tracks 1.4 Meg 3 1/2 Double Sided 18 Sectors 80 tracks

Use arrow keys and ENTER to make your selection.

MKDISK - Drive type Menu

MKDISK - Solid State RomDisk Creation Utility V6.00 (C) 1988-1994, WinSystems Inc.

#### SELECT SOURCE DRIVE

Drive A

Drive B

Use arrow keys and ENTER to make your selection.

MKDISK - Drive Menu

Select the source drive as appropriate.

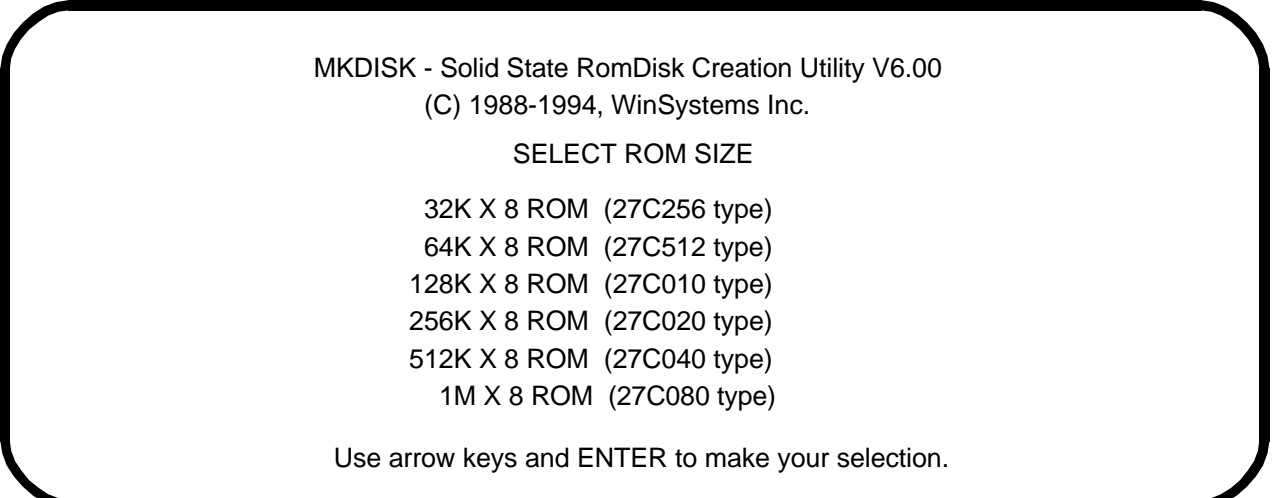

MKDISK - ROM type Menu

From menu number 4 select the appropriate EPROM size for the ROMDISK. EPROM sizes smaller than 512K are not usable with the LPM/MCM-DX5 but are provided as choices with other silicon disk devices.

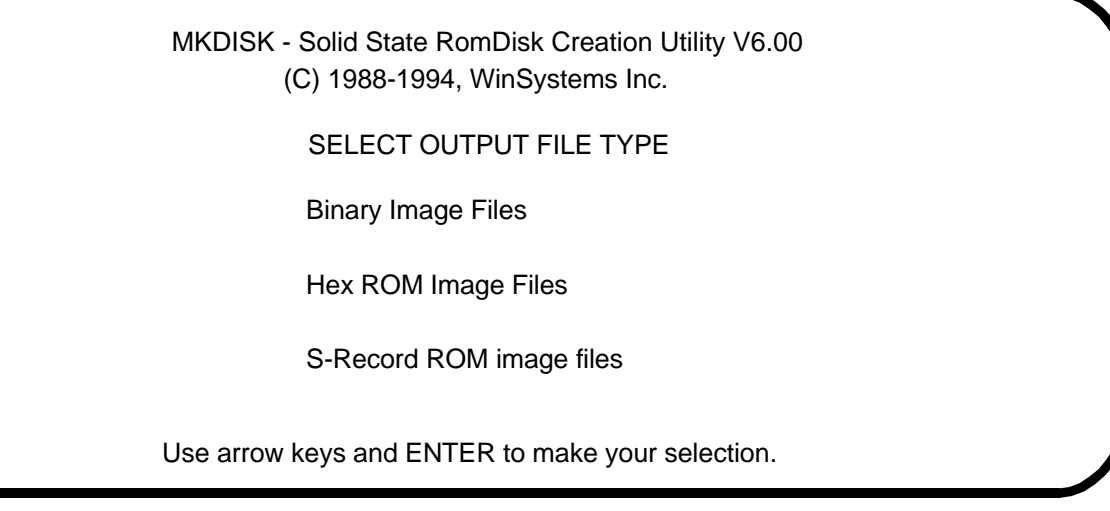

#### **MKDISK - Output Menu**

From menu number 5, select the appropriate ROM image file format that your EPROM programmer accepts. Selecting the Binary ROM image file format will result in the smallest files. MKDISK will then read the specified floppy diskette and create a ROMx.HEX or ROMx.S19 where x is the ROM number in the sequence (starting with 1) and the extension (.BIN, .HEX, .S19) indicates the output format for Binary, Hex, and Motorola respectively.

If more than one file is created, it means that the disk will span more than a single EPROM. Once the ROM has been created using the image file, install the ROM, jumper for correct ROM size, and enable the Silicon Disk boot option. The next power up should result in a boot from the A: Silicon Disk. The actual floppy drive (if present) will then be available as drive  $B$  :

#### $4.3$ **Bootable RAMDISK usage**

The LPM/MCM-DX5 supports a bootable RAMDISK of 512K bytes in size. A 512K X 8 Static RAM/PEROM can be installed in the board at U3. Once the RAM/PEROM is installed, the device jumpers should be appropriately set as described in section 2.15. After power up, it is necessary to configure the silicon disk for the actual size of the drive using the SSDINIT utility. SSDINIT is invoked at the DOS command line with :

```
SSDINIT [A: | B: ] disk_size[K | M]
```
The K or M arguments are optional and are actually ignored. Values below 32 are assumed to be in Megabytes while values above 32 are assumed to be in Kilobytes. An example might help to clarify. To prepare a 512K FLASH or SRAM disk for formatting  $type:$ 

SSDINIT B: 512K

The disk is now prepared for formatting. The system must be rebooted prior to formatting with the simple DOS command :

format b: /s/u

After the next reset the formatted silicon disk will boot as the A: drive. If it is ever necessary to bypass the silicon disk boot in order to reformat or to boot the actual floppy drive, or the hard disk, simply press the  $\langle \text{CTRL}\rangle \langle \text{ALT}\rangle \langle \text{LSHIFT}\rangle$  keys simultaneously immediately following display of the BIOS configuration BOX. The message :

Silicon Disk Boot Aborted by User

will be displayed and the system will boot from one of the available boot drives.

**IMPORTANT NOTE:** The FLASHDISK is fully writeable at all times but is not recommended for continuous updating or data logging. The onboard BIOS implements a simple FAT based file system (identical to a floppy disk) with no wear leveling implemented. The PEROMs can and will wear out with excessive write cycles. Atmel specifies at least 10,000 write cycles.

#### $4.4$ **Non-Bootable RAMDISK Usage**

A non-bootable RAMDISK is often desired in conjunction with rotational media. It can then be used for program updates, parameter storage, or data logging applications. A nonbootable RAMDISK uses the WinSystems Universal Solid State Disk Driver (USSD) which is loaded via the boot media's CONFIG.SYS file with the entry:

device = ussd.sys /mod:p /pad:1ec /seg:e800 /psz:32 /inc:1 /spg:80 /dsz:512

where the  $512$  in /DSZ: $512$  is the size of the disk in Kilobytes and the 80 in the /SPG:80 is the starting page address in the array for this silicon disk. This hexadecimal value is actually the count of 32K byte blocks preceding the start of the RAMDISK.

**NOTE**: USSD, as is the convention with DOS installable disk devices, creates a drive with the NEXT AVAILABLE drive letter. Drives A: and B: are always reserved for the physical floppy drive or the BIOS supported bootable Silicon Disk. In a system without a hard disk, the next available drive letter would be C:. In a system with one or more hard drive partitions, the silicon disk created with USSD will be the first available letter following any other drive letters already in use. Also note, that it is never necessary to format a disk created with USSD. The disks are self formatting using the size and address information provided on the CONFIG.SYS invocation line. During initialization, USSD examines the silicon disk to determine if a disk already exists which matches the

parameters specified. If so, no action is taken and the disk is used as is. If there is not a disk of the type and size specified, it is created.

## **4.5 Non-Bootable Flash Disk Usage**

The Atmel 5 volt Flash Part (29C040/29C040A) may also be used as a non- bootable drive in a manner nearly identical to the RAMDISK usage described in the previous section. The only change when using USSD for the Atmel PEROMs is the addition of the /EPT:256 parameter to the CONFIG.SYS line which installs the USSD driver. An example using the 512K PEROM device would need the line :

```
de vice = ussd.sys /mod:p /pad:1ec /seg:e800 /psz:32 /inc:1 /spg:80 /dsz:512 /ept:256
```
in the CONFIG.SYS file on the floppy or hard disk. This invocation will create a 512K Flash disk in U3. Refer to the previous section on non-bootable RAMDISK usage for ad ditional details regarding the USSD driver.

## **4.6 DiskOnChip Usage**

The LPM/MCM-DX5 supports the M-System's DiskOnChip (DOC) Flash device in sizes ranging from 8MB to 288MB. The DOC device contains a BIOS extension, the TrueFFS (True Flash File System), and the flash memory all in a single 32-pin device. The DOC, unlike the other WinSystems' SSD support for the LPM/MCM-DX5, emulates a hard disk rather than a floppy disk. The DOC can be used as a secondary hard disk to a physical IDE drive or it can be the only hard disk in the system.

The DOC is installed into the socket at U29. Refer to Section 2.17 for correct device jumpering and enabling of the DOC.

#### **4.6.1** DOC Initialization

The DOC is initialized in an identical fashion to a fixed disk. DOS is booted (from floppy or hard disk), FDISK is run on the DOC drive (be sure to get the right drive), the system is rebooted and then the DOC is formatted using the DOS format command.

If the *S* switch was used during formatting and there is no other fixed disk device specified or attached to the system, the DOC will become the boot device. If a hard disk is present, the DOC will become a secondary fixed disk.

# **5 SERIAL CONSOLE REFERENCE**

## **5.1 Introduction**

This section documents the usage of the WinSystems' Serial Console feature present on the LPM/MCM-DX5 board. The serial console consists of special BIOS code and a special terminal program used to communicate with the board. The principal design criteria for the serial console was the ability to access the Award CMOS setup options without the need for a standard keyboard or video adapter and monitor. This allows embedded system designers and technicians access to CMOS setup on the LPM/MCM-DX5 using only a laptop computer.

## **5.2 Wincom.exe Serial Console Client**

Wincom.exe is the application run on the laptop or other 100% PC compatible in order to access the LPM/MCM-DX5. The client is started on the DOS command line with :

WINCOM port interrupt baud\_rate

'port' is replaced with the I/O port address of the desired com port in hex. i.e. 3F8 for COM1 and 2F8 for COM2. This allows for the usage of nonstandard addresses for COM ports.

'interrupt' is replaced with the IRQ number assigned to the desired COM port, typically the values would be 4 for COM1 and 3 for COM2.

'Baud rate' is replaced with one of the following values

which is the baud\_rate to use for the connection. Higher baud\_rates mean snappier response but may be limited due to the client PC. The best compromise for speed and reliability in testing was 38400. The baud\_rate MUST be matched to the "Console Baud Rate" selected in CMOS setup (discussed later) in order for the systems to communicate.

NOTE : Wincom runs best in a pure DOS environment. It is possible to use Wincom in a DOS box under Windows but there are a few limitations to doing so and success is not always a sure thing due to differences in low-level hardware drivers. It is recommended that a DOS boot-floppy be made containing Wincom.exe which can be used when access to the LPM/MCM-DX5 is desired.

When run in a "pure" DOS environment, all keys and key combinations are passed directly to the target LPM/MCM-DX5 such that even the infamous three-finger-salute  $\langle$  CTL> $\langle$  ALT> $\langle$  DEL> will result in the target system performing a warm reboot. There are, however, three keystroke combinations reserved by Wincom.

<ALT><END> Exits WINCOM back to DOS  $\langle ALT \rangle$   $\langle PyUp \rangle$  Prompts for upload filename. (Used in conjunction with scopy.exe)  $\langle ALT \rangle$  < PgDn > Prompts for download filename. (Used in conjunction with scopy.exe)

## **5.3 Getting Started with the Serial Console**

The LPM/MCM-DX5 defaults to a standard video/keyboard configuration. In order to gain access to the system the first time the following steps must be followed.

1. Copy WINCOM.EXE onto a DOS boot disk for the client (terminal) machine.

2. Attach a Null-Modem cable between COM1 of the LPM/MCM-DX5 and a free COM port on the client machine.

3. Boot up the client machine and run Wincom.exe

if attached to COM1 on the client type:

wincom 3f8 4 38400 <Enter>

if attached to COM2 on the client, type:

wincom 2f8 3 38400 <Enter>

4. Wait for wincom to finish initializing and the screen to clear. A totally blank screen is perfectly normal at this point.

5. Apply power to the LPM/MCM-DX5. The BIOS should sense a Wincom attachment to its COM1 port and turn on the serial console for that port at the default rate of 38400 baud.

6. The sign-on messages should be visible on the client screen. Press <DEL> during the memory test to access CMOS setup.

7. Make whatever changes are required in "Setup". If permanent serial console access is desired, go to the BIOS features screen and select the desired mode, COM port and baud rate. Refer to the next section for details on selecting these items.

8. Exit CMOS setup, saving the changes as desired.

## **5.4 Serial Console Setup**

In the "BIOS Features" of the CMOS setup are several options relating to usage of the serial console feature. Each of these options will be discussed in the paragraphs to follow.

#### **5.4.1** Console Type

This selection allows selection of the console type. The available choices are :

KB/Video (Default) Standard video display and keyboard input. Serial Video output is routed to the serial port, keyboard input comes from serial port. Dual Video output is routed both to the serial port and to the display adapter. Keyboard input can come from either the serial port or a connected keyboard.

#### **5.4.2** Console Serial Port

This selection allows for the choice of serial port to be used for console I/O. Is "KB/Video" is chosen for the "Console Type" this selection has no meaning.

The available selections are :

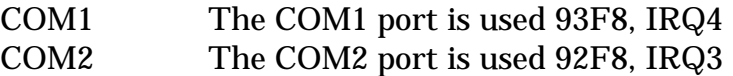

**5.4.3** Console Baud Rate

This option allows for selection of the baud rate to be used in connecting with WINCOM on a client PC. The available choices are.

 1200Bps 2400Bps 4800Bps 9600Bps 19200Bps 38400Bps 57600Bps 115200Bps

Factory testing shows that the best tradeoff between speed and reliability with most PC clients is 38400.

## **5.5 Copy Files using the Serial Console**

Besides being useful for accessing the CMOS setup menu, the serial console can be used effectively with non-graphic based DOS applications. Standard file operations including Fdisk, format, copy, etc. can all be accessed through the serial console.

The serial console can also be used in conjunction with the "SCOPY.EXE" utility to provide the ability to serially upload or download applications and/or data from the LPM/MCM-DX5 to the client PC and vice versa.

To use SCOPY it must already be present on a disk currently accessible to the LPM/MCM-DX5. SCOPY is invoked at the DOS command line on the LPM/MCM-DX5 with the command :

scopy [ com1 | com2 ] [-rq | -sq] filename

The first argument must be the COM port in use. This should match the COM port used by the LPM/MCM-DX5 for serial console operations, i.e. COM1 or COM2

The next argument is the direction flag '-rq' indicates a desire to have the LPM/MCM-DX5 receive a file, a direction flag of '-sq' indicates that the LPM/MCM-DX5 will send a file.

The last argument is the name of the file to be sent or the name with which to save the file to be received.

A couple of examples illustrate the usage. In this first case, we wish to send our revised application, called "APP.EXE", to the LPM/MCM-DX5. We are currently connected to the serial console using COM2 on the LPM/MCM-DX5. To initiate the reception we type :

scopy com2 -rq app.exe

The reverse of this would be to retrieve a data file "APP.DAT" from the LPM/MCM-DX5 for analysis. To start the upload we would type :

scopy com2 -sq app.dat

Once SCOPY has been started on the LPM/MCM-DX5 we now need to tell Wincom to send or receive a file. If we specified '-r' to SCOPY, we wanted the LPM/MCM-DX5 to receive and Wincom to send. This is called an "upload". To start the upload we press  $\langle ALT \rangle$  < PgUp  $>$  on the client keyboard and Wincom presents us with a prompt :

File to upload :

We type in the name of the file we're sending. The file must be in the current directory on the client PC or else a path must be specified. In our previous upload example we typed :

app.exe

Wincom responds with the message :

Sending app.exe

And then begins a synchronization process with the LPM/MCM-DX5. Once they're synchronized wincom presents a tally of records sent so far such as :

Sending Record Number 000040

When the file transfer is complete. Wincom reports:

wincom : File Transfer Complete

Scopy then reports on the result:

scopy : File transfer complete

As long as both parties agree, the file will arrive at the destination correctly. If there is a problem, either Wincom or SCOPY will report that an error has occurred.

Downloading a file from the LPM/MCM-DX5 to the client PC is done in an identical matter except that '-sq' is used with  $SCOPY$  and  $\langle ALT \rangle$  -  $PgDn$  is used with WINCOM.

This Page Intentionally Left Blank

# 6 APPENDIX A

#### **I/O Port Map**

The following is a list of PC I/O ports. Addresses marked with a '-' are not used on the LPM/MCM-DX5 but their use should be carefully qualified so as not to conflict with other I/O boards. I/O addresses marked with a '+' are used by the LPM/MCM-DX5 board and are unique to the WinSystems' design. I/O Addresses marked with '\*\*' are generally unused and should be the basis for the first choices in I/O address selection.

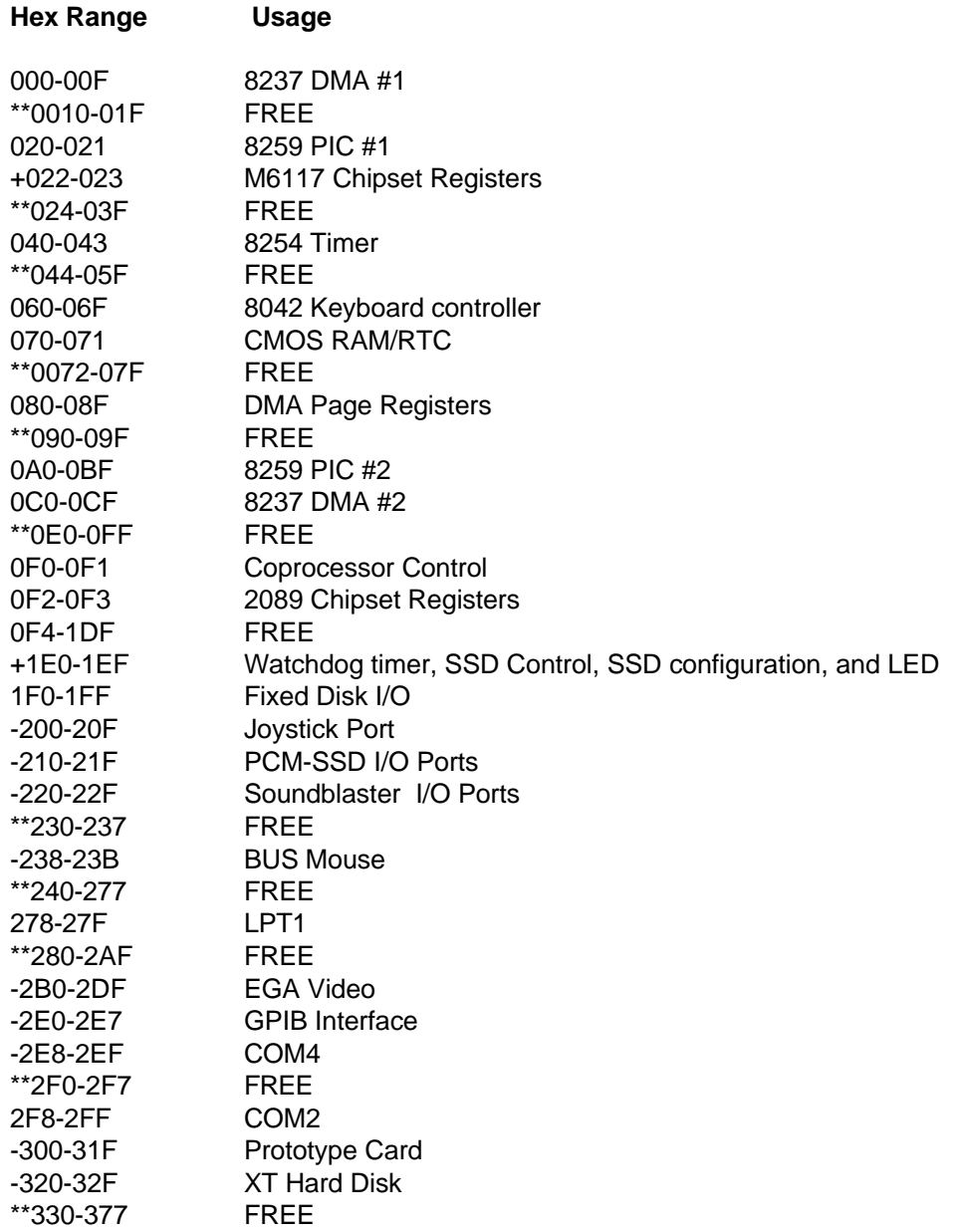

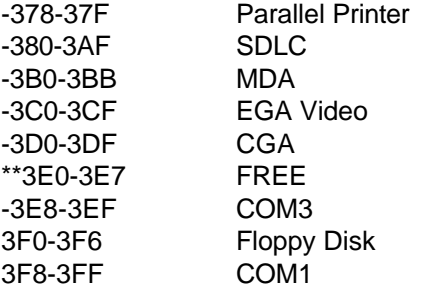

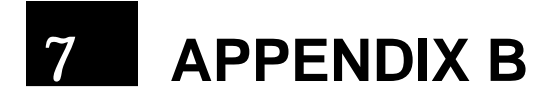

#### **Interrupt Map**

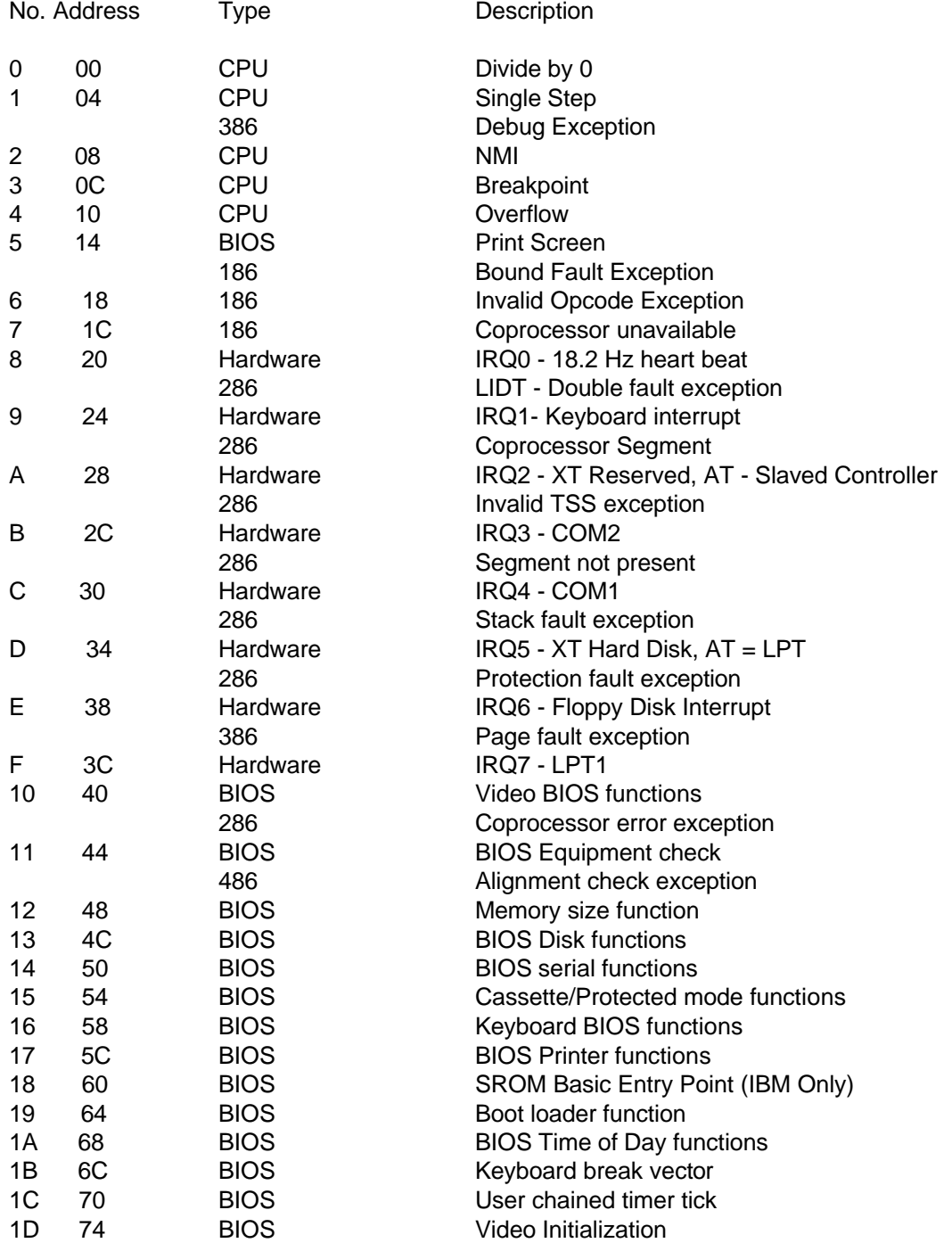

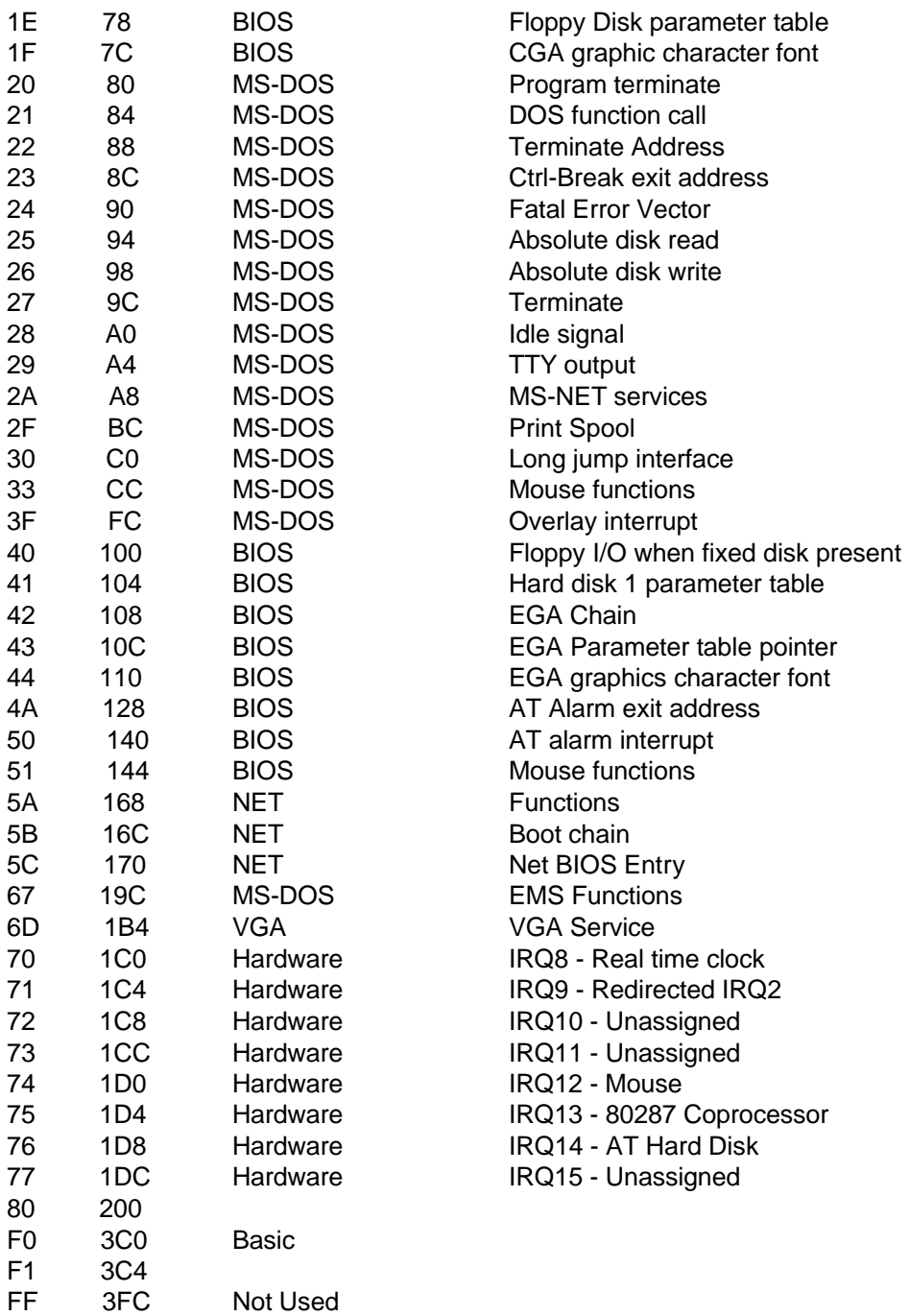

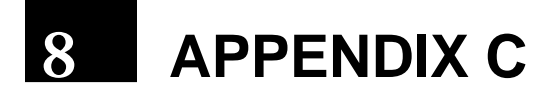

LPM/MCM-DX5 Parts Placement Guide

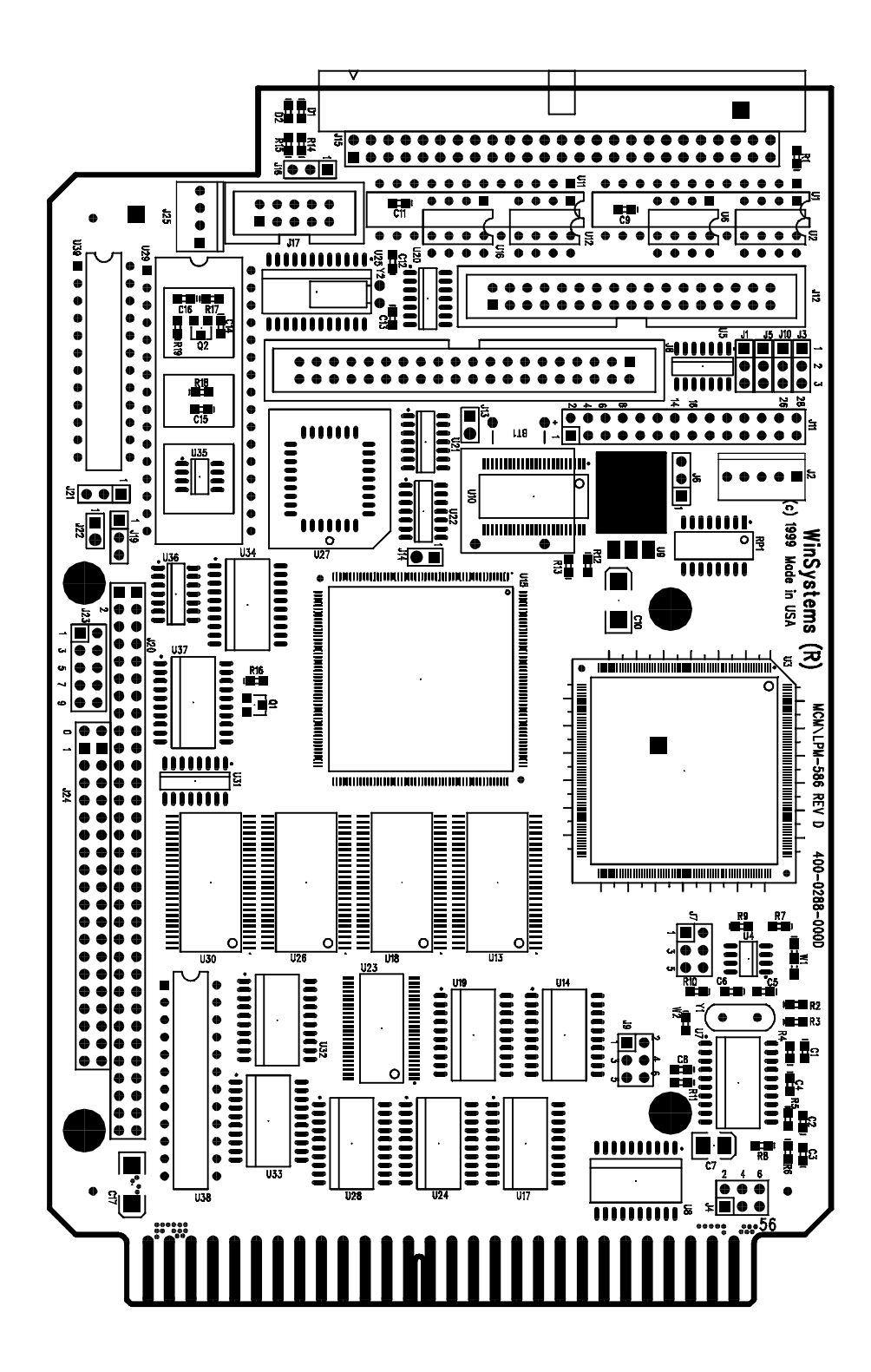

This Page Intentionally Left Blank

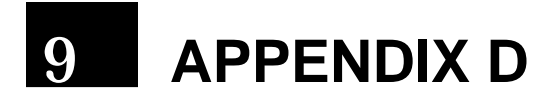

LPM/MCM-DX5 Parts List

This Page Intentionally Left Blank

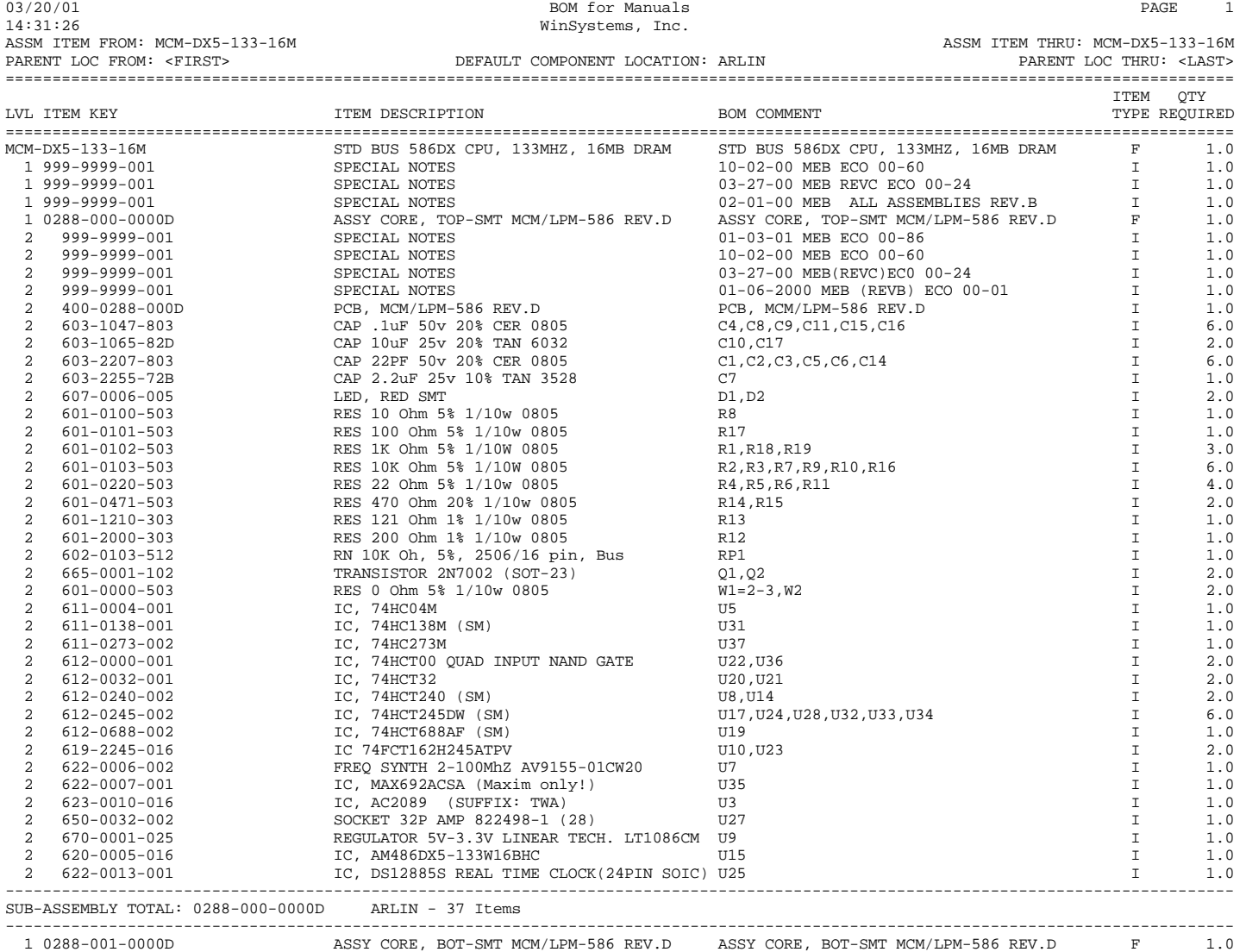

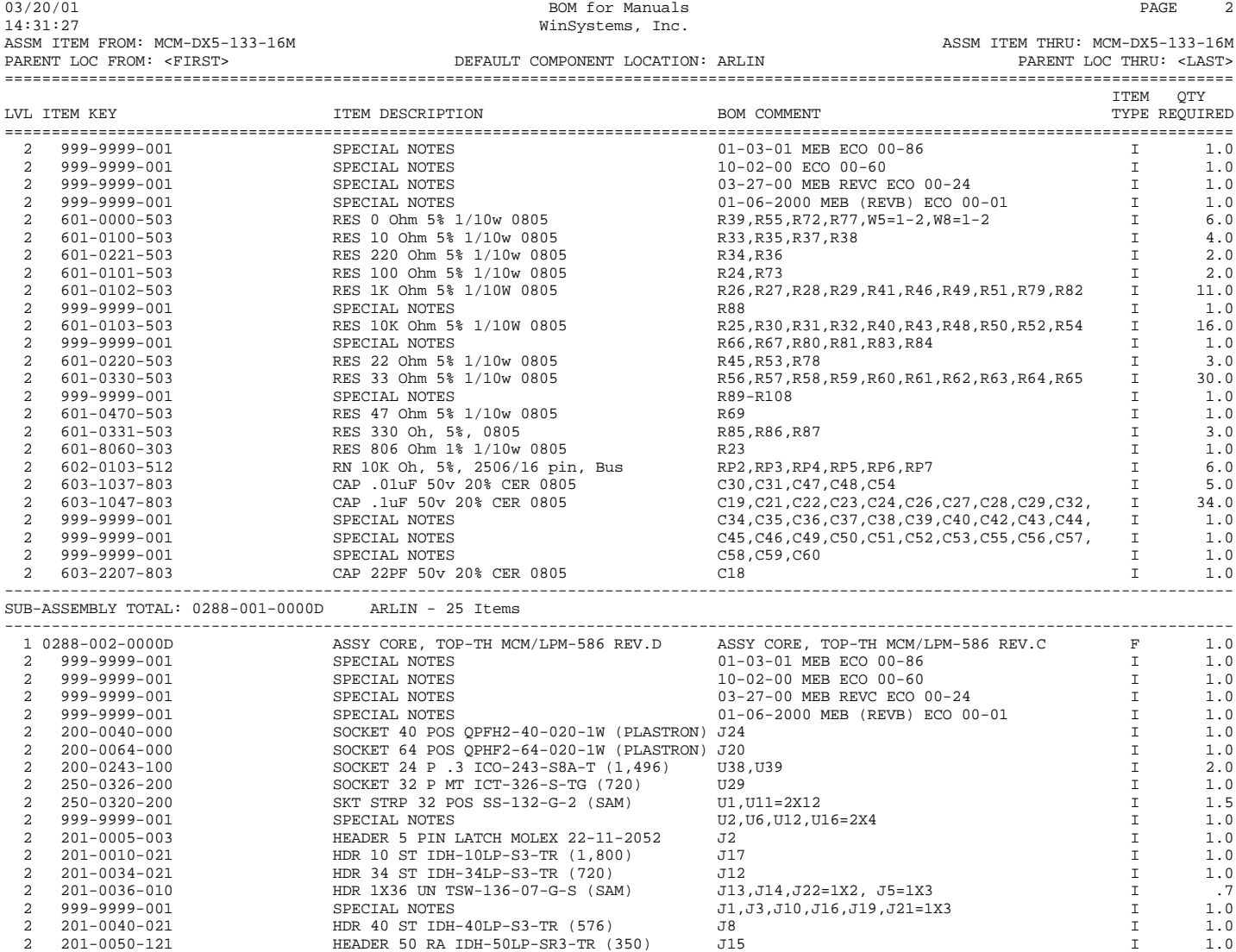

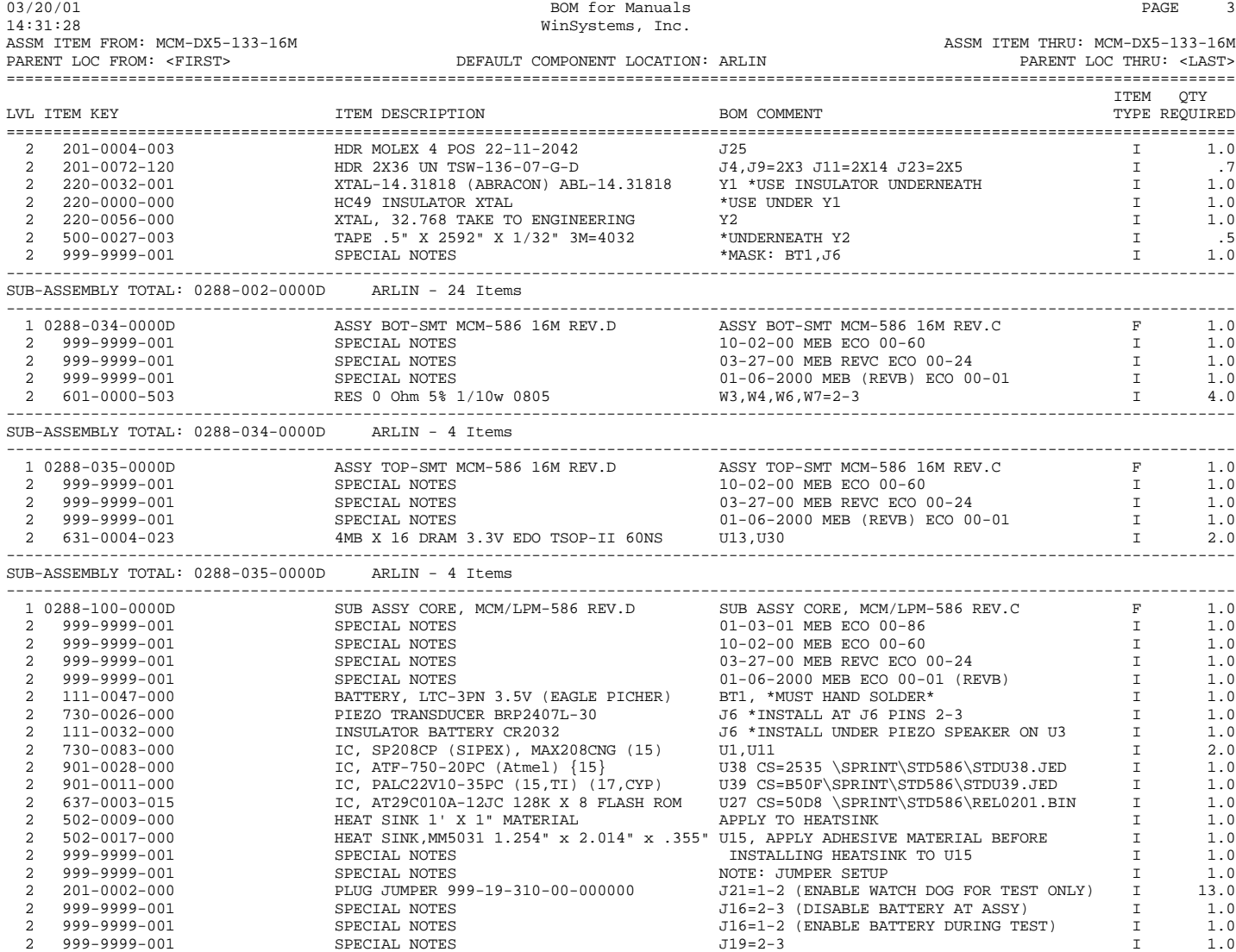

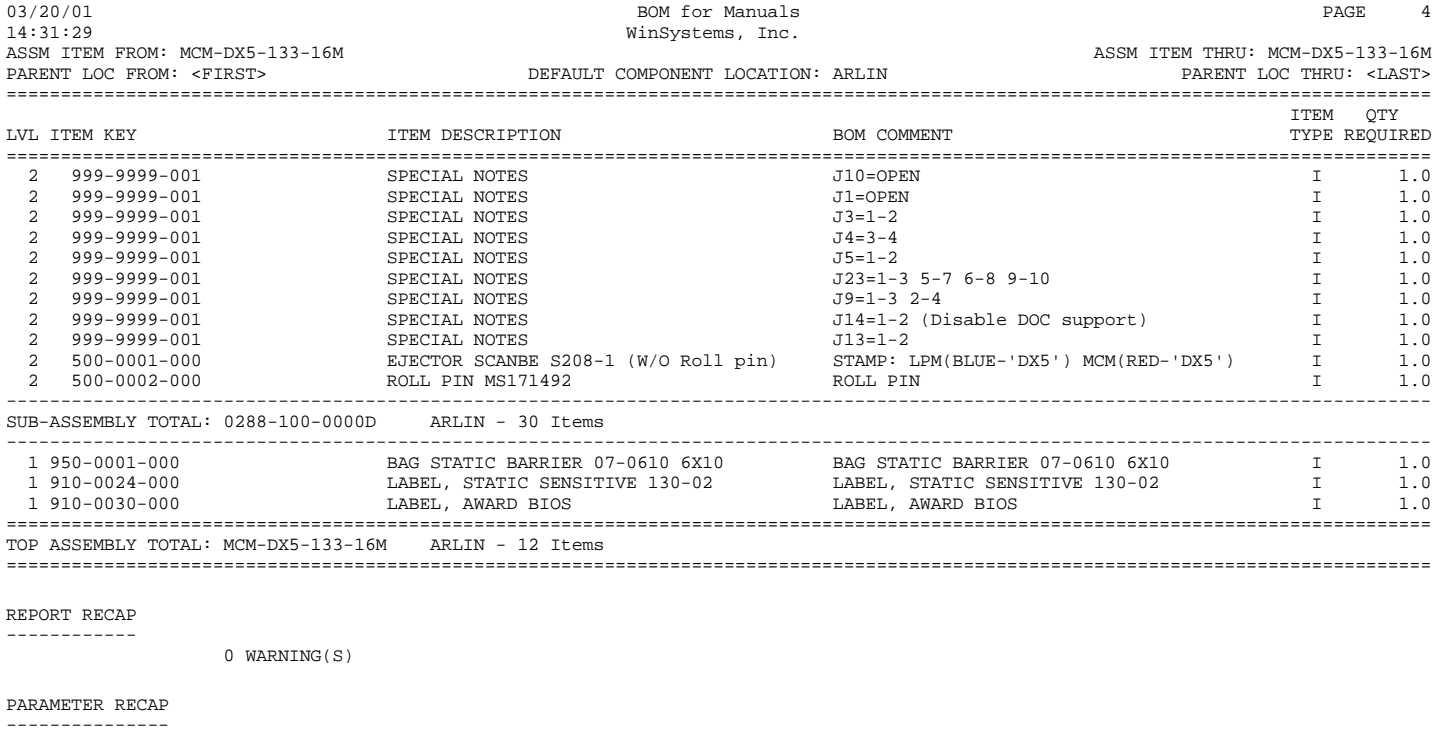

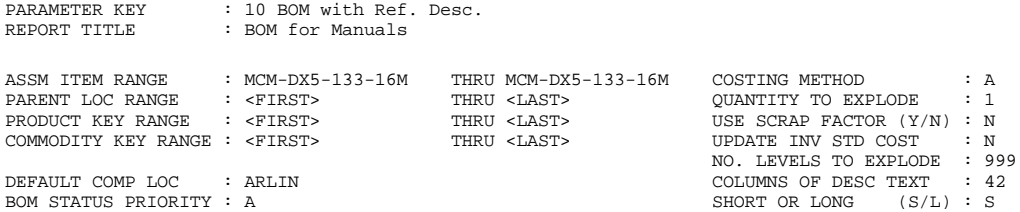